## Modernidade a serviço da sociedade

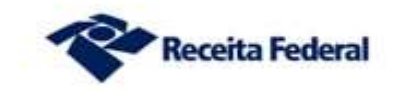

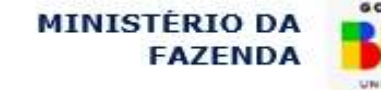

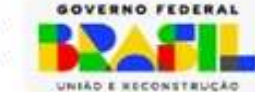

## Obrigatoriedade da DCTFWeb Fim da obrigatoriedade da GFIP

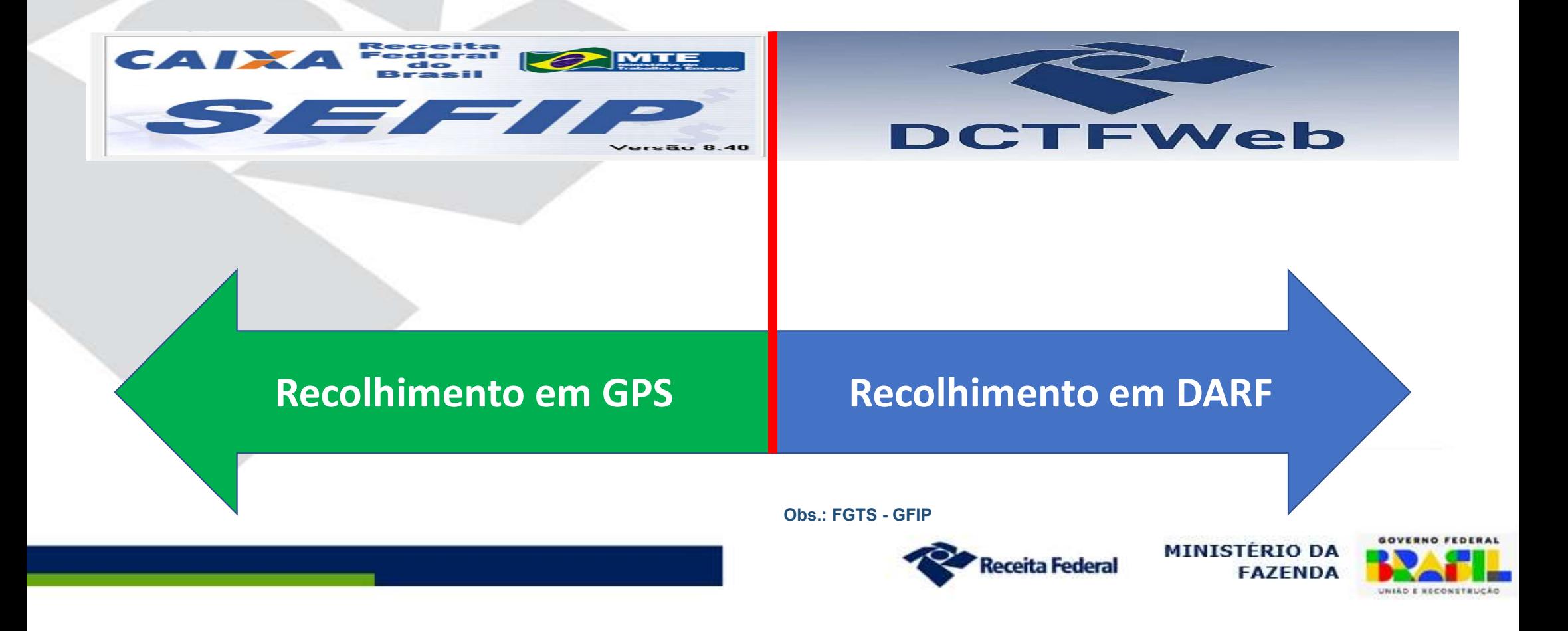

### Modelo de Cumprimento da Obrigação Tributária

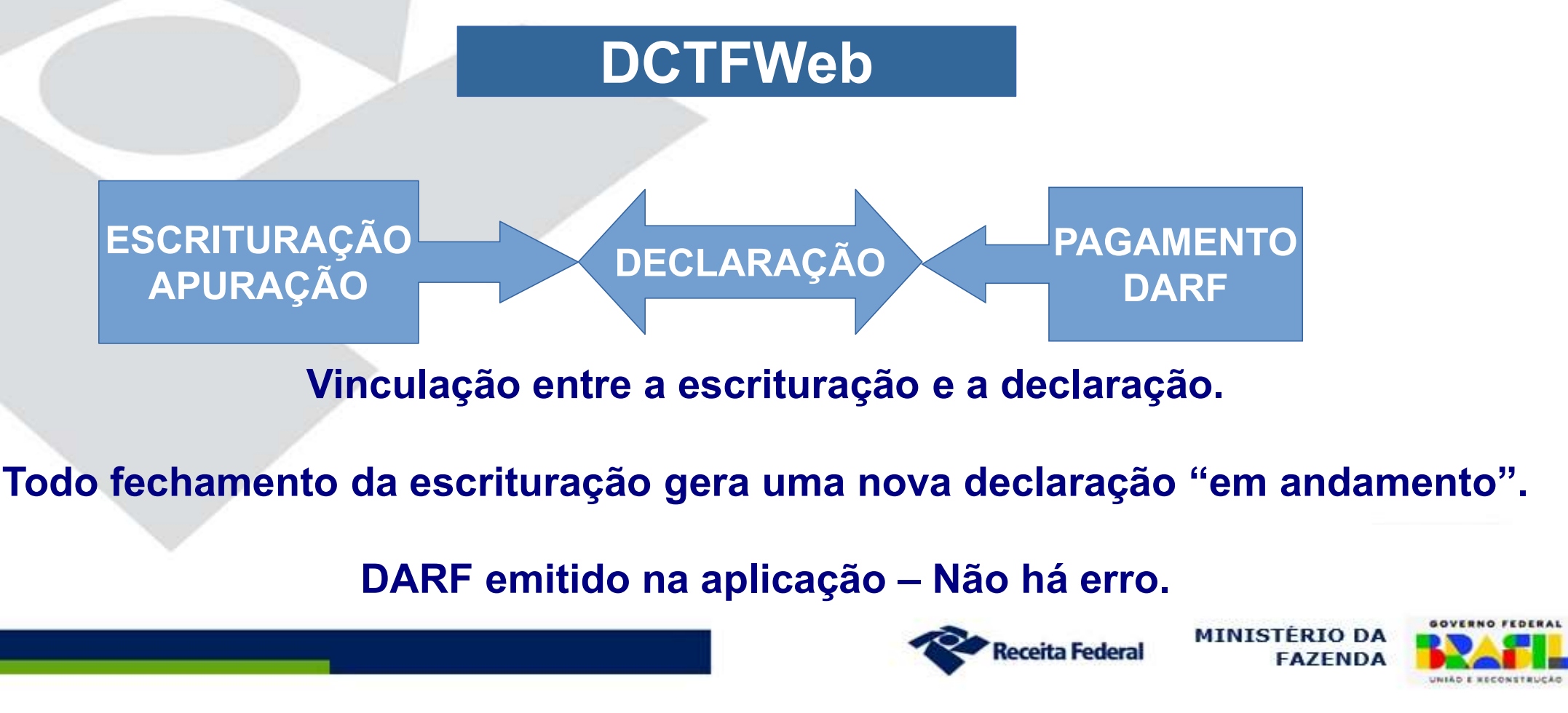

Vinculação entre a escrituração e a declaração.

Todo fechamento da escrituração gera uma nova declaração "em andamento".

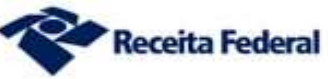

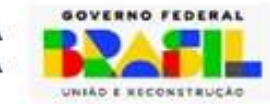

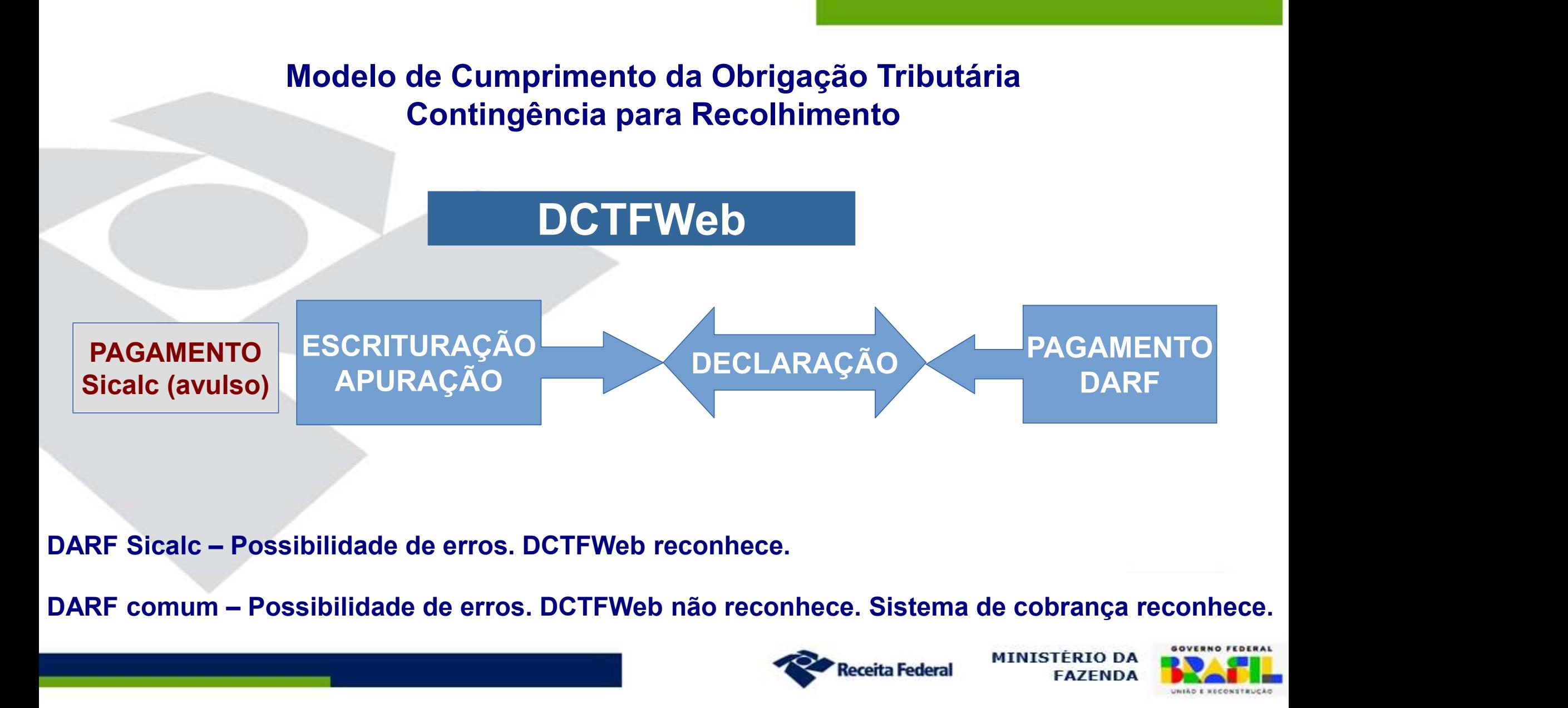

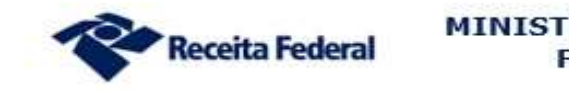

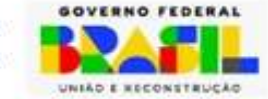

## Cronograma de implantação

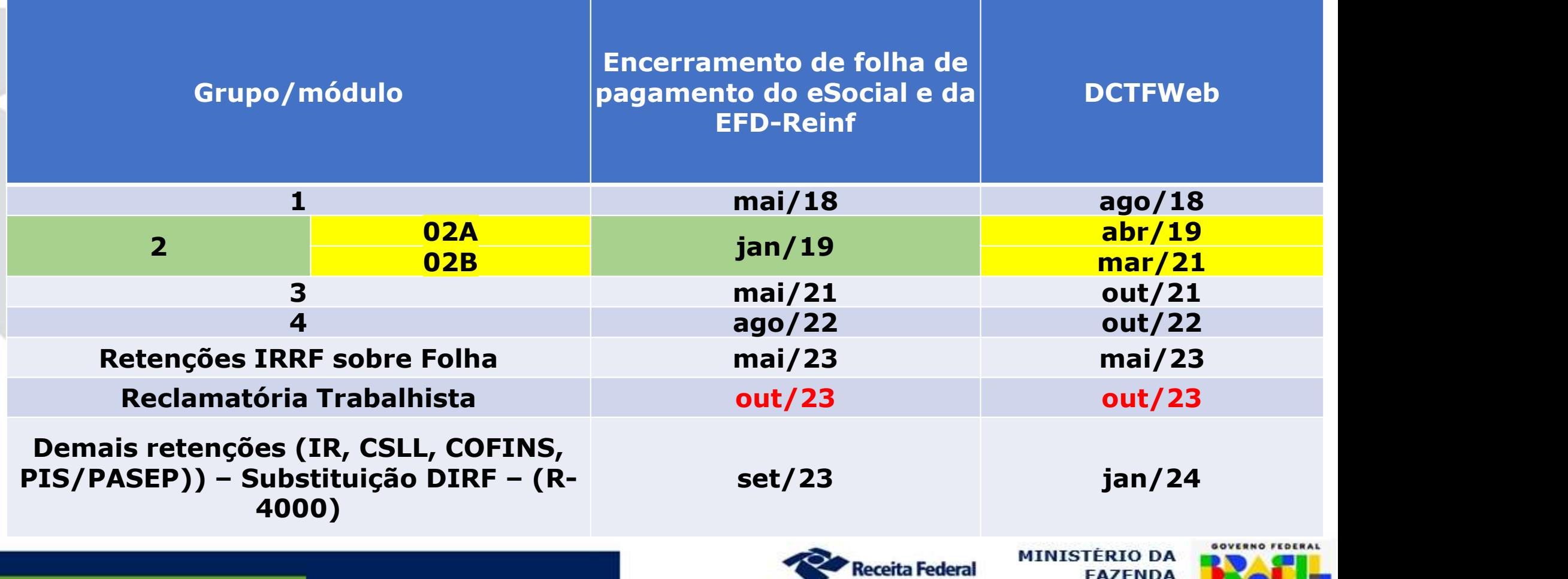

UNIÃO E KECONSTRUÇÃO

- **DCTFWeb Obrigatoriedade**<br>• Pessoas físicas ou jurídicas e os contribuintes equiparad • Pessoas físicas ou jurídicas e os contribuintes equiparados a empresas sujeitos ao recolhimento de contribuições previdenciárias e para outras entidades e fundos, inclusive a Contribuição Previdenciária sobre a Receita Bruta (CPRB) e às instituídas a título de substituição daquelas incidentes sobre a folha de pagamento.
- Contribuintes que efetuem retenção de IRRF sobre folha de pagamento (a partir de 05/2023)
- Deve ser apresentada no CNPJ da matriz (exceto órgãos públicos da administração direta federal, que podem transmitir por filial) ou no CPF da pessoa física obrigada a declarar.

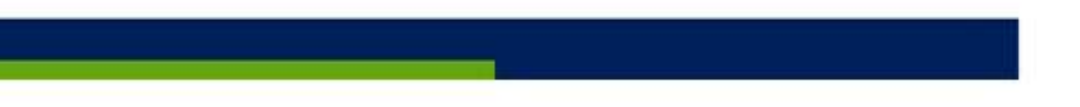

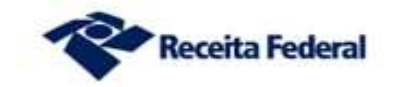

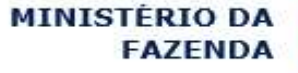

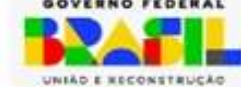

- **DCTFWeb Dispensados**<br>• MEI e pessoas físicas que não se enquadrem nas **DCTFWeb - Dispensados<br>• MEI e pessoas físicas que não se enquadrem nas condições de<br>• obrigatoriedade;** obrigatoriedade; **DCTFWeb - Dispensados<br>•** MEI e pessoas físicas que não se enquadrem nas condições de<br>• Consórcios, desde que não realizem operações que os<br>• enquadrem como obrigatórios;
- enquadrem como obrigatórios;
- **DCTFWeb Dispensados**<br>• MEI e pessoas físicas que não se enquadrem nas condições de<br>obrigatoriedade;<br>• Consórcios, desde que não realizem operações que os<br>• enquadrem como obrigatórios;<br>• Entidades não possuidoras de per cartórios, fundos especiais, fundos e clubes de investimento, comissões de conciliação prévia, etc., mesmo que inscritas no CNPJ;

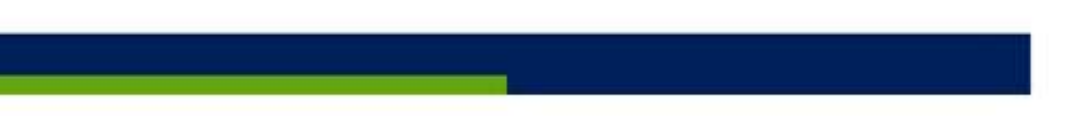

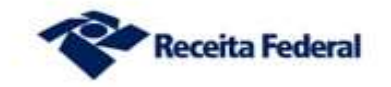

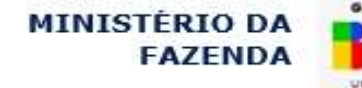

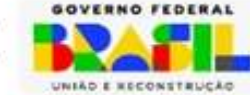

**DCTFWeb – Sem movimento<br>Somente é obrigatória a transmissão de DCTFWeb sem mo DCTFWeb – Sem movimento<br>Somente é obrigatória a transmissão de DCTFWeb sem movimento no<br>Período de Apuração – PA em que ocorra uma das seguintes situações (IN<br>RFB 2094/2022): DCTFWeb – Sem movimento<br>Somente é obrigatória a transmissão de DCTFWeb sem movimento no<br>Período de Apuração – PA em que ocorra uma das seguintes situações (IN<br>RFB 2094/2022): DCTFWeb – Sem moviment<br>Somente é obrigatória a transmissa<br>Período de Apuração – PA em que oc<br>RFB 2094/2022):<br>1. Mês de início de atividades: DCTFWeb – Sem movimento<br>
Somente é obrigatória a transmissão de DCTI<br>
Período de Apuração – PA em que ocorra uma de<br>
RFB 2094/2022):<br>
1. Mês de início de atividades;<br>
2. Mês de início da obrigatoriedade;<br>
3. Mês sequinte DCTFWeb – Sem movimento<br>
Somente é obrigatória a transmissão de DCTI<br>
Período de Apuração – PA em que ocorra uma de<br>
RFB 2094/2022):<br>
1. Mês de início de atividades;<br>
2. Mês de início da obrigatoriedade;<br>
3. Mês seguinte DCTFWeb – Sem movimento**<br> **Somente é obrigatória a transmissão de DCTFWeb sem movimen<br>
Período de Apuração – PA em que ocorra uma das seguintes situaçõe<br>
RFB 2094/2022):<br>
1. Mês de início de atividades;<br>
2. Mês de início DCTFWeb – Sem movimento**<br>
Somente é obrigatória a transmissão de DCTFWeb sem movimento no<br>
Período de Apuração – PA em que ocorra uma das seguintes situações (IN<br>
RFB 2094/2022):<br>
1. Mês de início de atividades;<br>
2. Mês d **CIFWED – SEIH HIOVIHIEHLO**<br> **mente é obrigatória a transmissão de DC**<br> **ríodo de Apuração – PA em que ocorra uma<br>
B 2094/2022):**<br>
Mês de início de atividades;<br>
Mês de início da obrigatoriedade;<br>
Mês seguinte àquele em que **Somente é obrigatória a transmissão de DCTFWeb sem movimento no<br>
Período de Apuração – PA em que ocorra uma das seguintes situações (IN<br>
RFB 2094/2022):<br>
1. Mês de início de atividades;<br>
2. Mês eguinte àquele em que deixa** 

- 
- 
- 
- **En 2094/2022):**<br> **En 2094/2022):**<br>
Mês de início de atividades;<br>
Mês de início de atividades;<br>
Mês de início da obrigatoriedade;<br>
Mês seguinte àquele em que deixar de ter movimento;<br>
Mês seguinte àquele em que o MEI for r **RFB 2094/2022):**<br>
1. Mês de início de atividades;<br>
2. Mês de início da obrigatoriedade;<br>
3. Mês seguinte àquele em que deixar de ter movimento;<br>
4. Mês seguinte àquele em que o MEI for reenquadrado para SIMPLES Nacional,
- 
- 

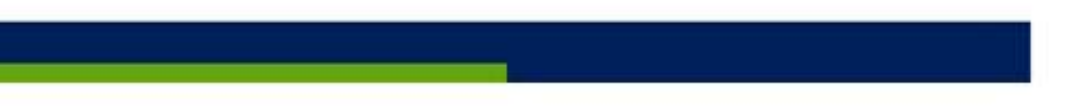

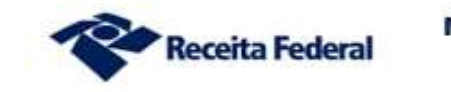

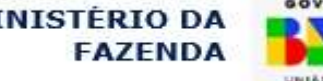

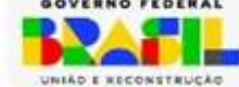

## DCTFWeb em Andamento

**DCTFWeb em Andamento<br>É obrigatória a transmissão de DCTFWeb que esteja na situação "Em andamento", mesmo que seja retificadora DCTFWeb em Andamento<br>É obrigatória a transmissão de DCTFWeb que esteja na si<br>andamento", mesmo que seja retificadora<br>Declarações retificadoras em andamento são listadas na sit DCTFWeb em Andamento**<br>É obrigatória a transmissão de DCTFWeb que esteja na situação "Em andamento", mesmo que seja retificadora<br>Declarações retificadoras em andamento são listadas na situação fiscal<br>como impeditivas à lib **DCTFWeb em Andamento**<br>É obrigatória a transmissão de DCTFWeb que esteja na situação "<br>andamento", mesmo que seja retificadora<br>Declarações retificadoras em andamento são listadas na situação fis<br>como impeditivas à liberaçã **DCTFWeb em Andamento**<br>É obrigatória a transmissão de DCTFWeb que esteja na situação "Em<br>andamento", mesmo que seja retificadora<br>Declarações retificadoras em andamento são listadas na situação fiscal<br>como impeditivas à lib

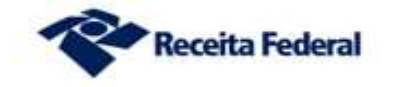

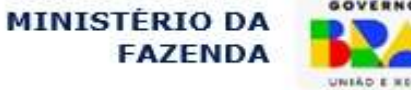

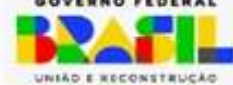

## Categorias de DCTFWeb

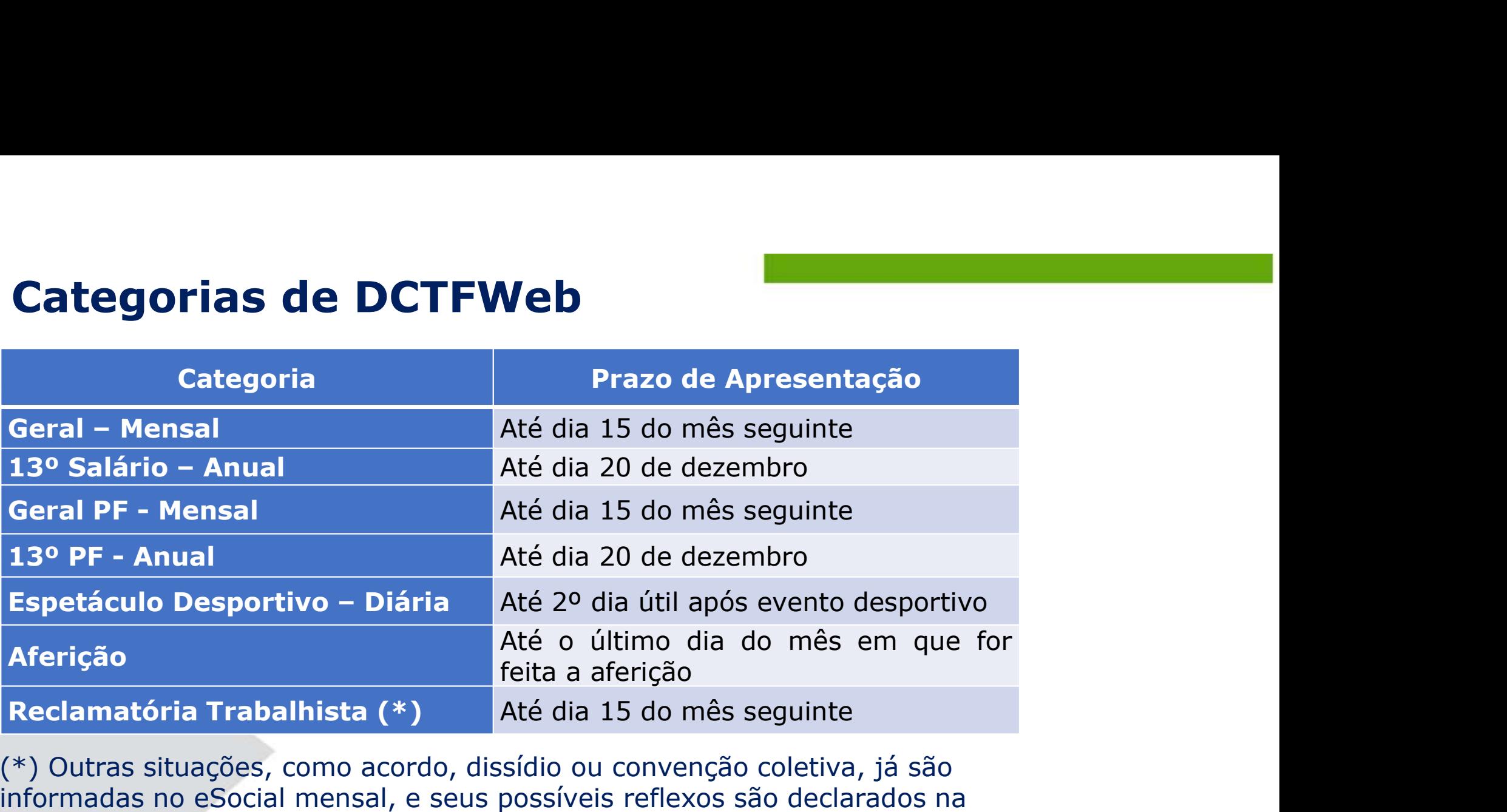

(\*) Outras situações, como acordo, dissídio ou convenção coletiva, já são informadas no eSocial mensal, e seus possíveis reflexos são declarados na DCTFWeb mensal correspondente.

Obs.: Se o dia de vencimento cair em dia não útil na sede do contribuinte, antecipa-se para o dia útil anterior. (Esta regra será alterada em breve, para postergar a entrega para as declarações que vencem no dia 15)

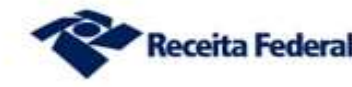

**MINISTÉRIO DA FAZENDA** 

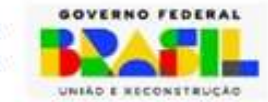

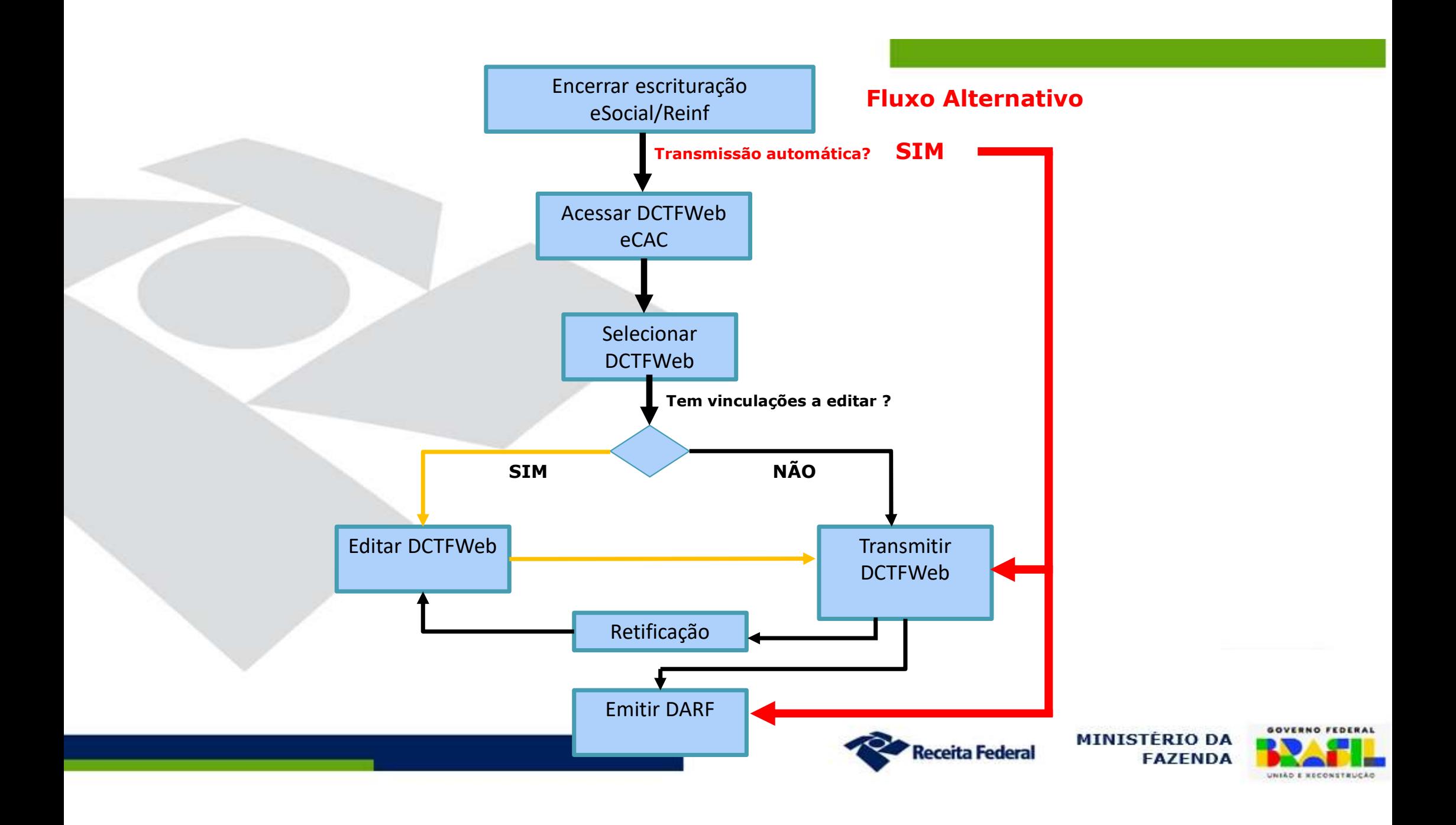

## Principais funcionalidades

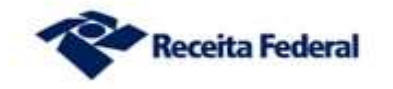

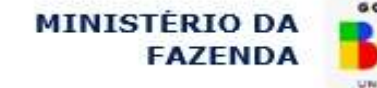

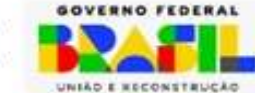

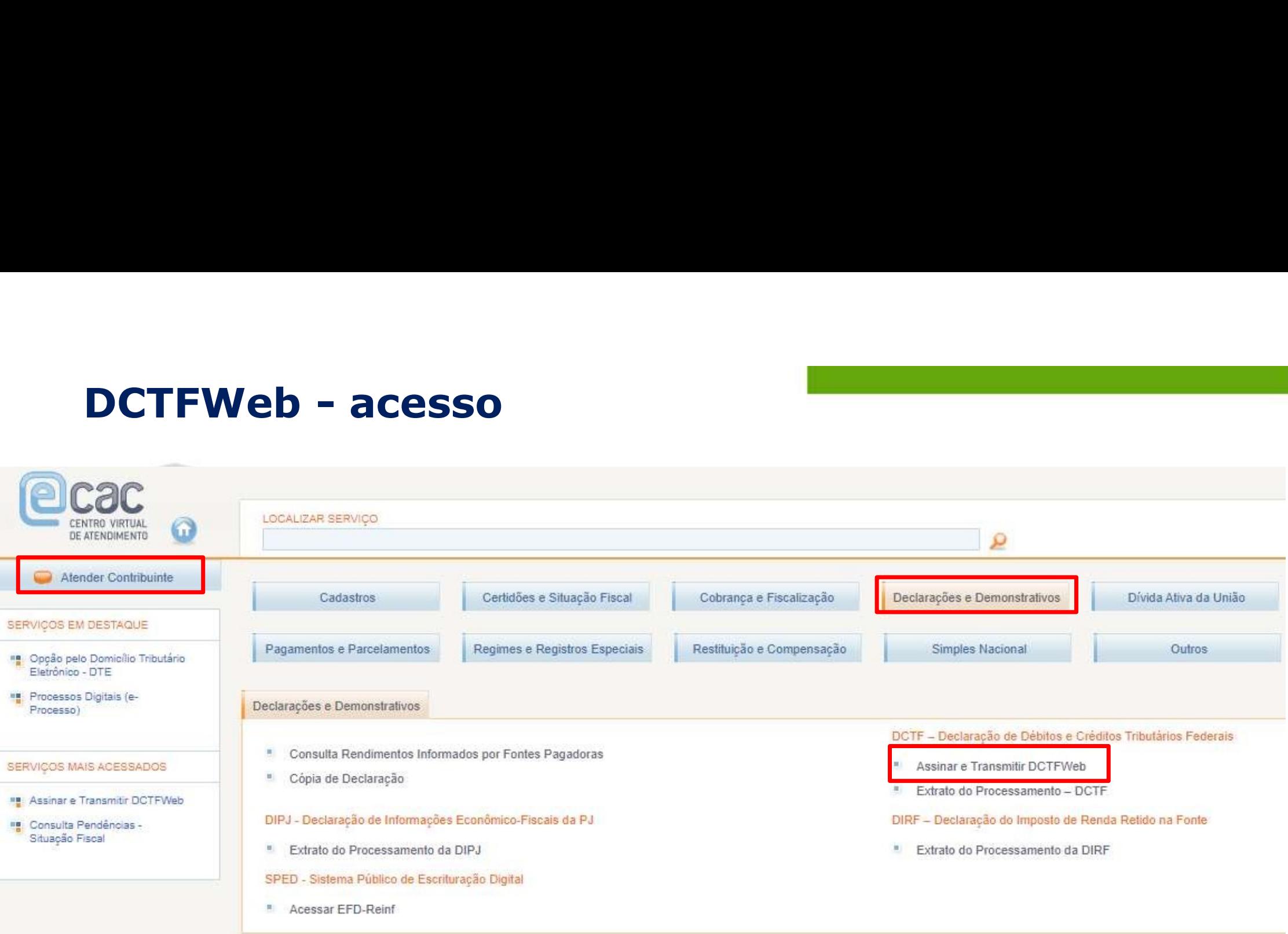

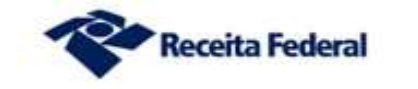

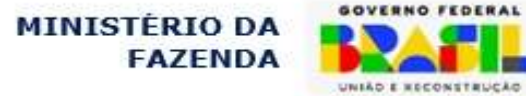

**Receita Federal DCTFWEB** 

Versão APP: 2.0.0.812

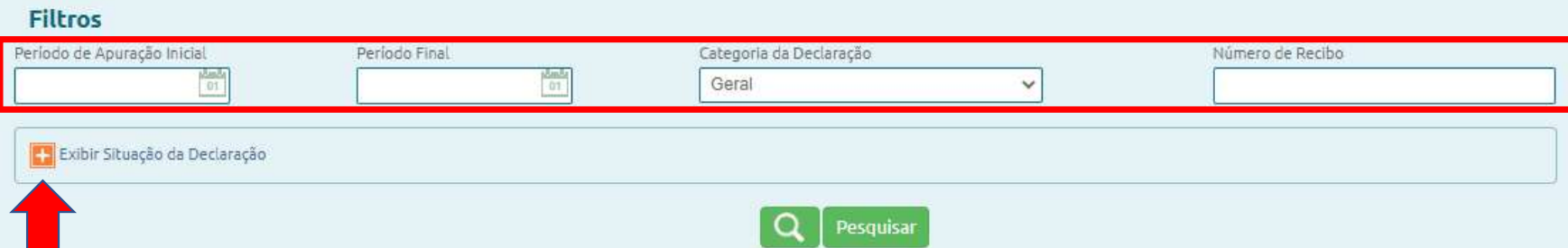

### Relação de Declarações

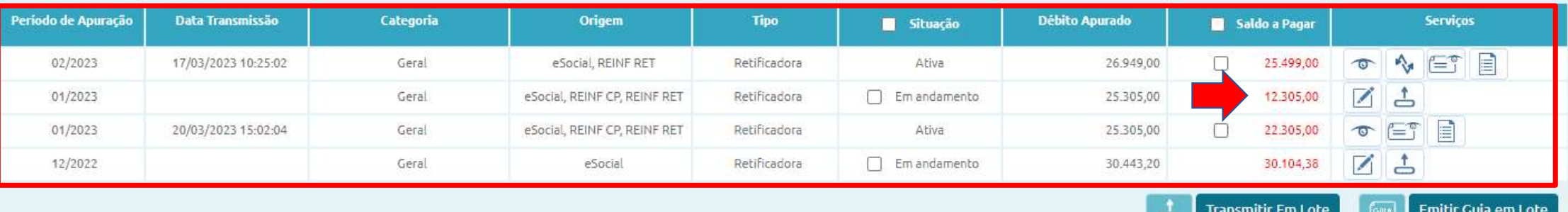

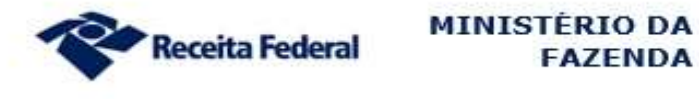

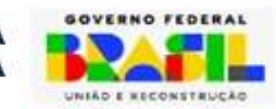

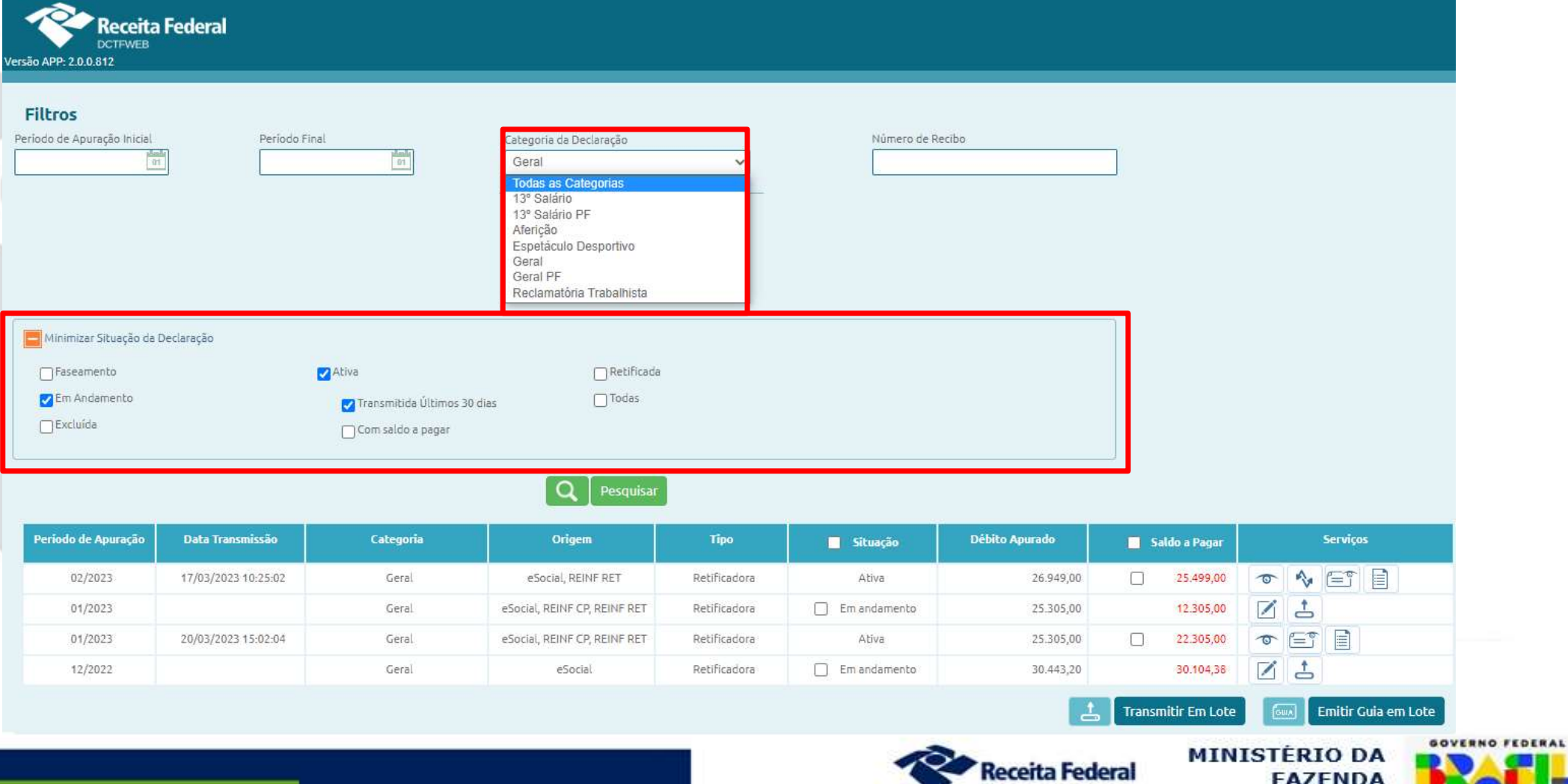

UNIÃO E KECONSTRUÇÃO

### Situações de DCTFWeb

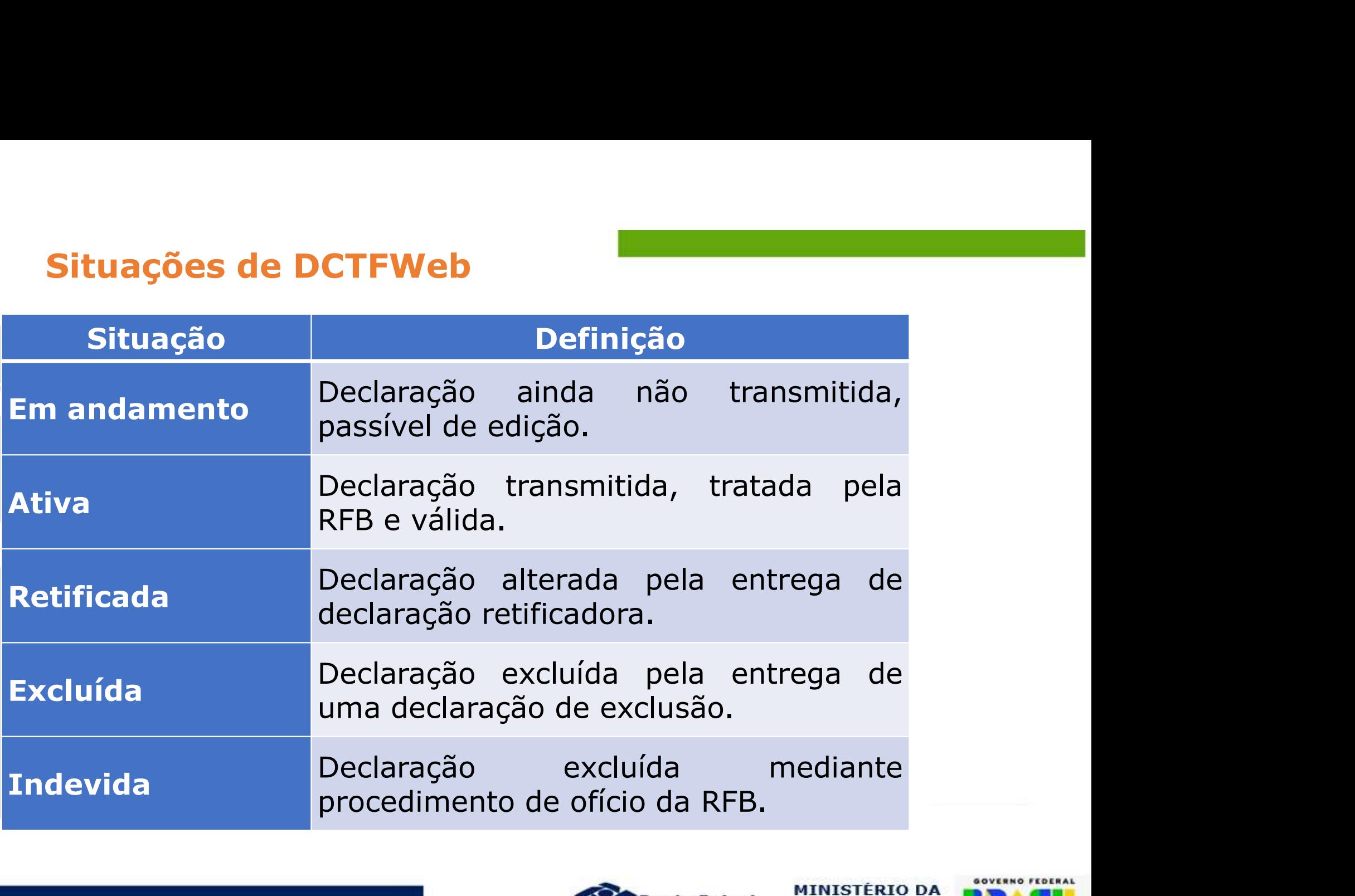

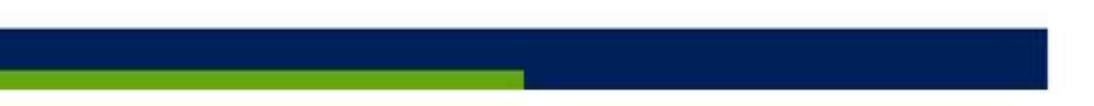

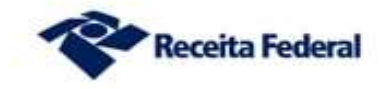

**FAZENDA** 

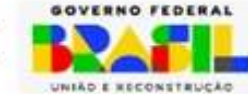

### Tipos de DCTFWeb

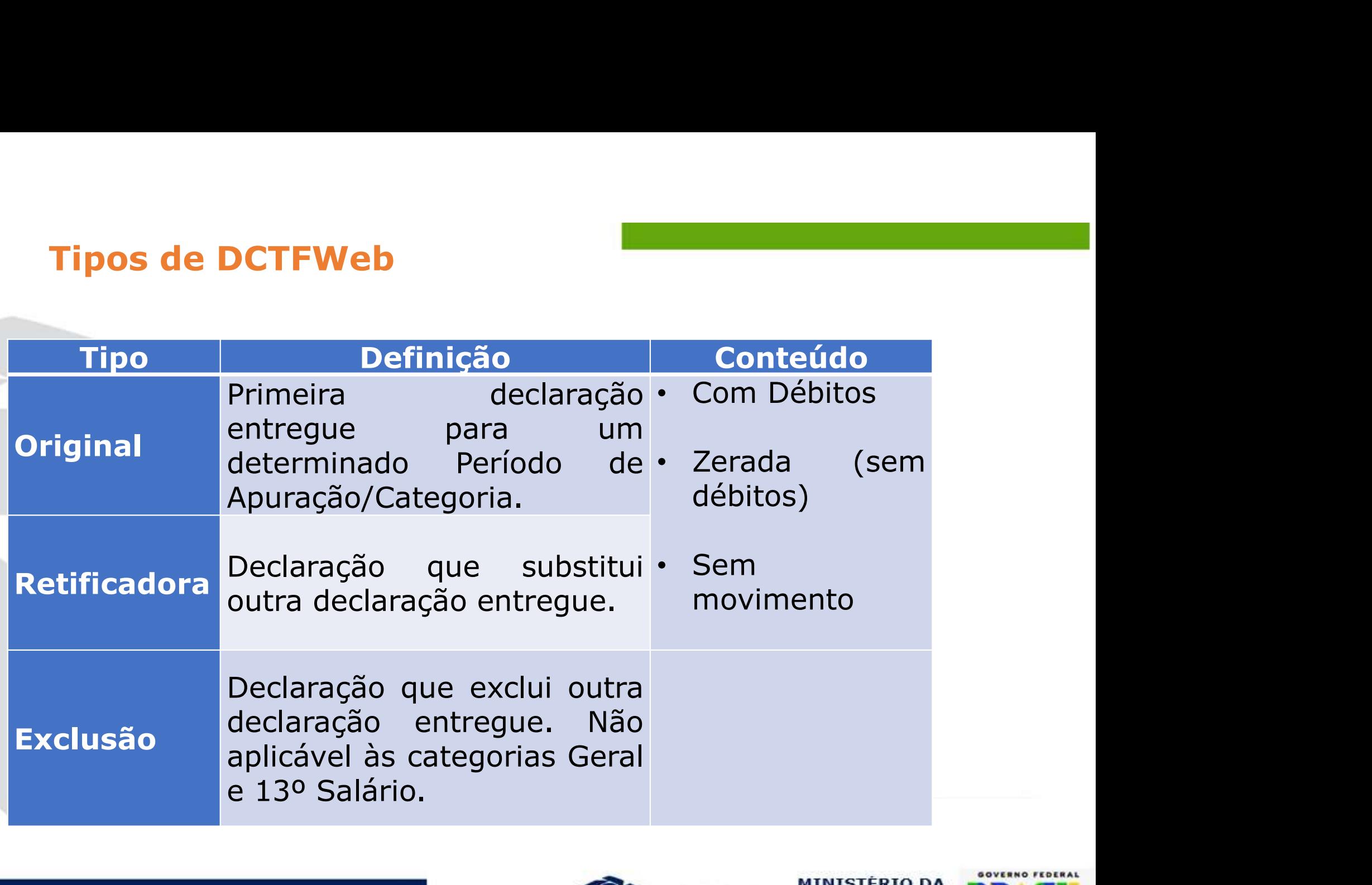

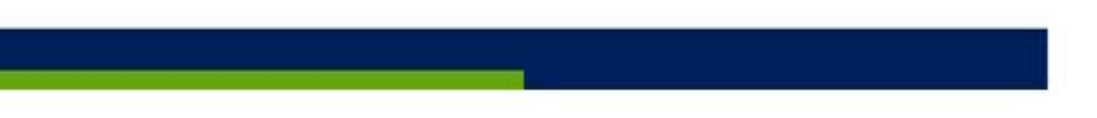

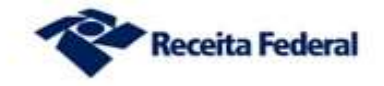

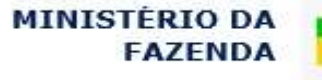

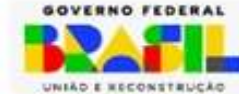

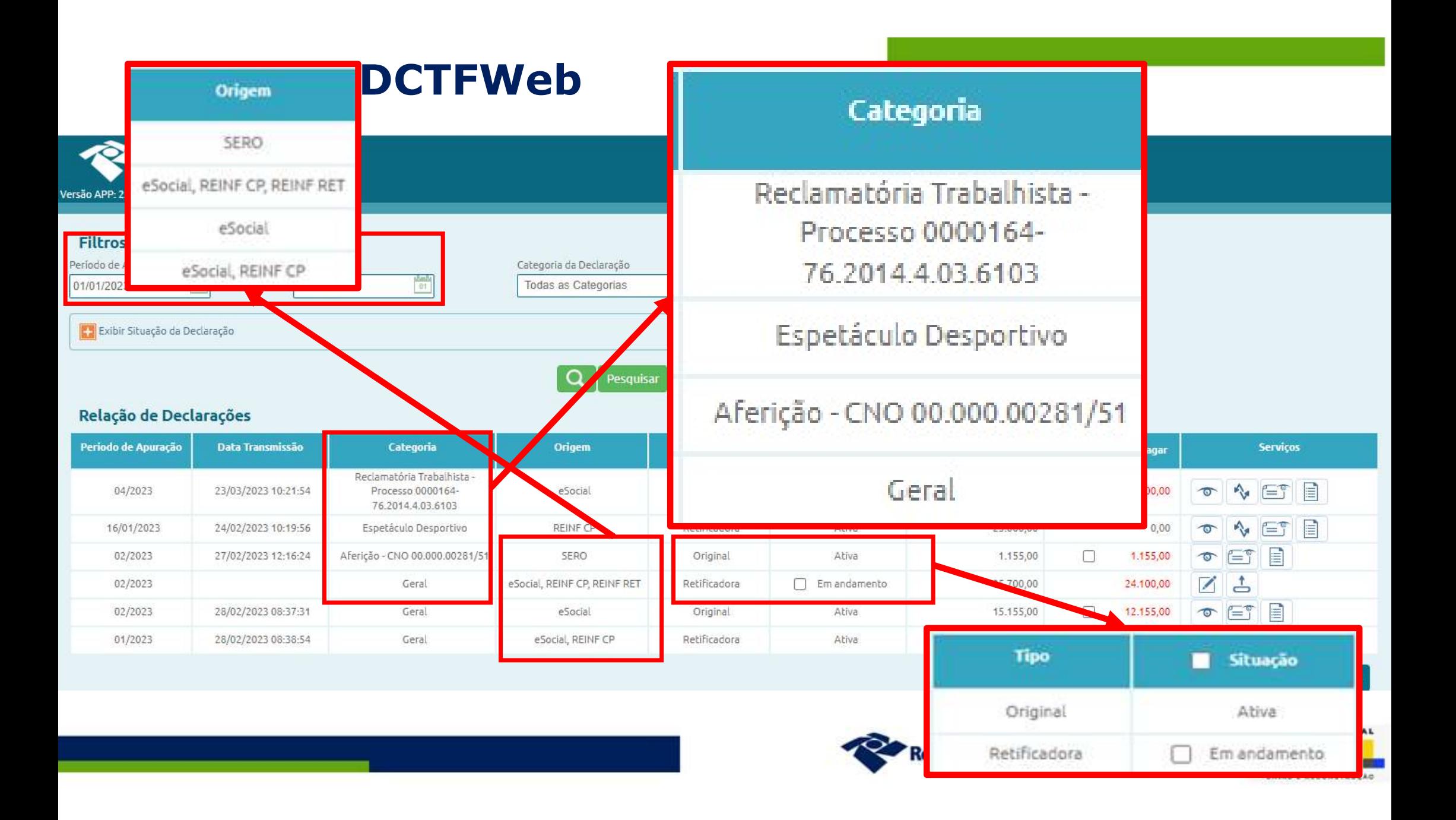

# DCTFWeb – Opções

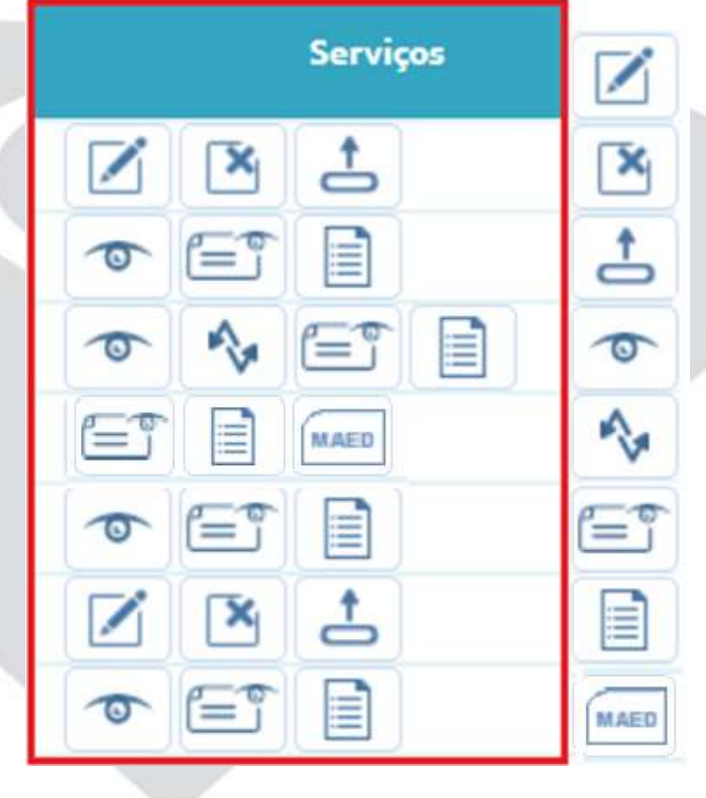

Editar

Excluir

Transmitir Declaração

Visualizar Declaração

Retificar

Visualizar Recibo

Extrato do Processamento

Multa por Atraso no Envio de Declaração

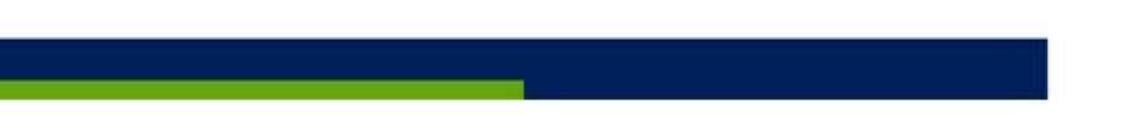

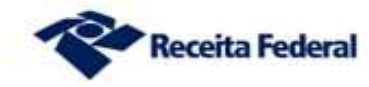

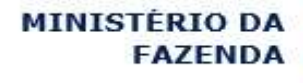

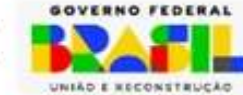

### **DCTFWeb - menus**

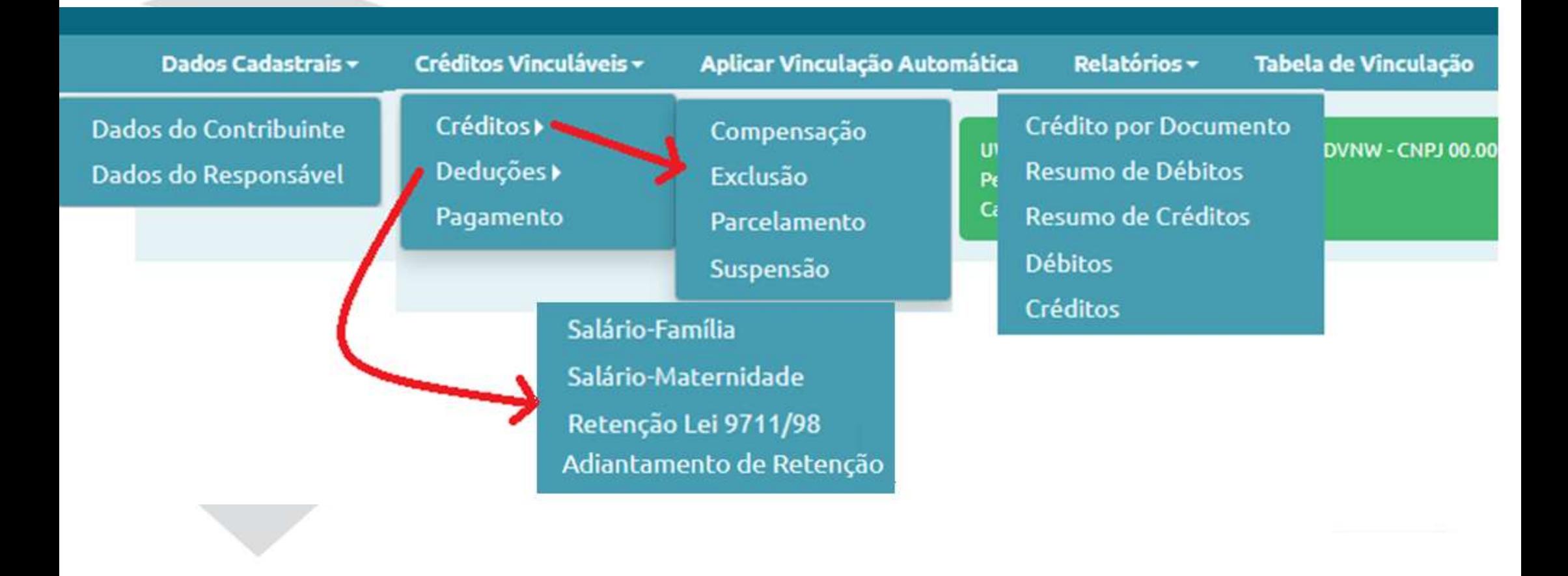

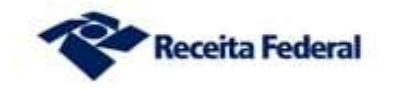

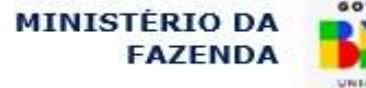

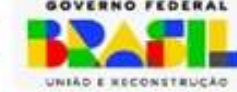

# Dados Cadastrais — Identificação do contribuinte<br>Bados Cadastrais do Contribuinte<br>Contribuinte Dados Cadastrais do Contribuinte<br>Representation de Contribuinte

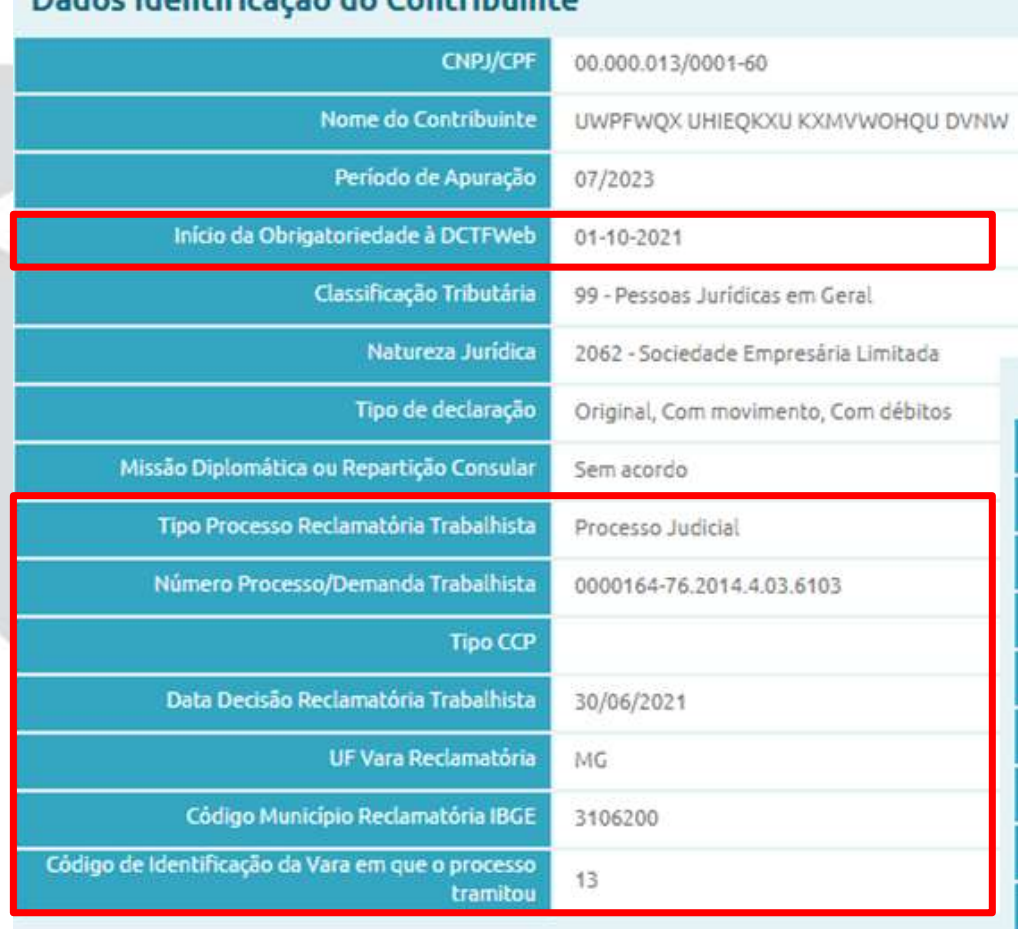

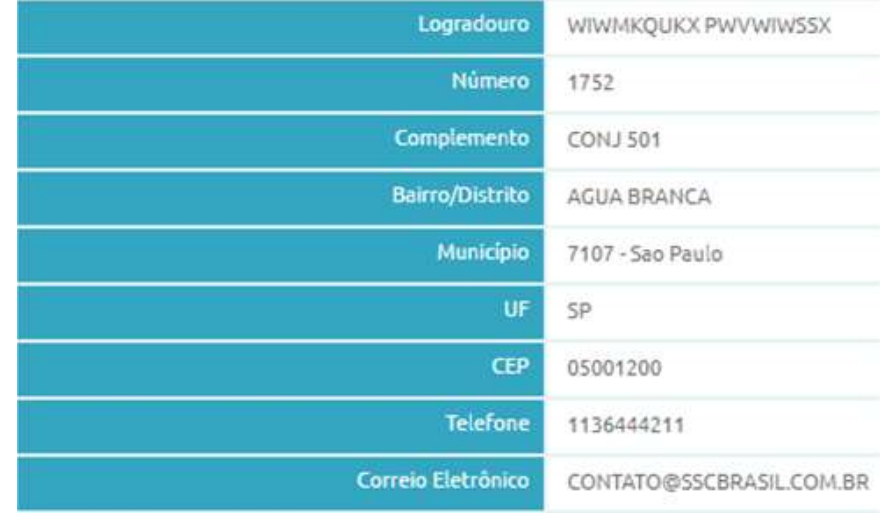

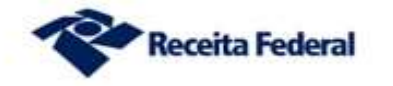

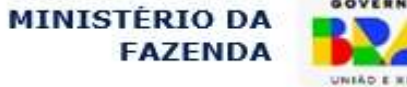

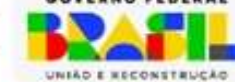

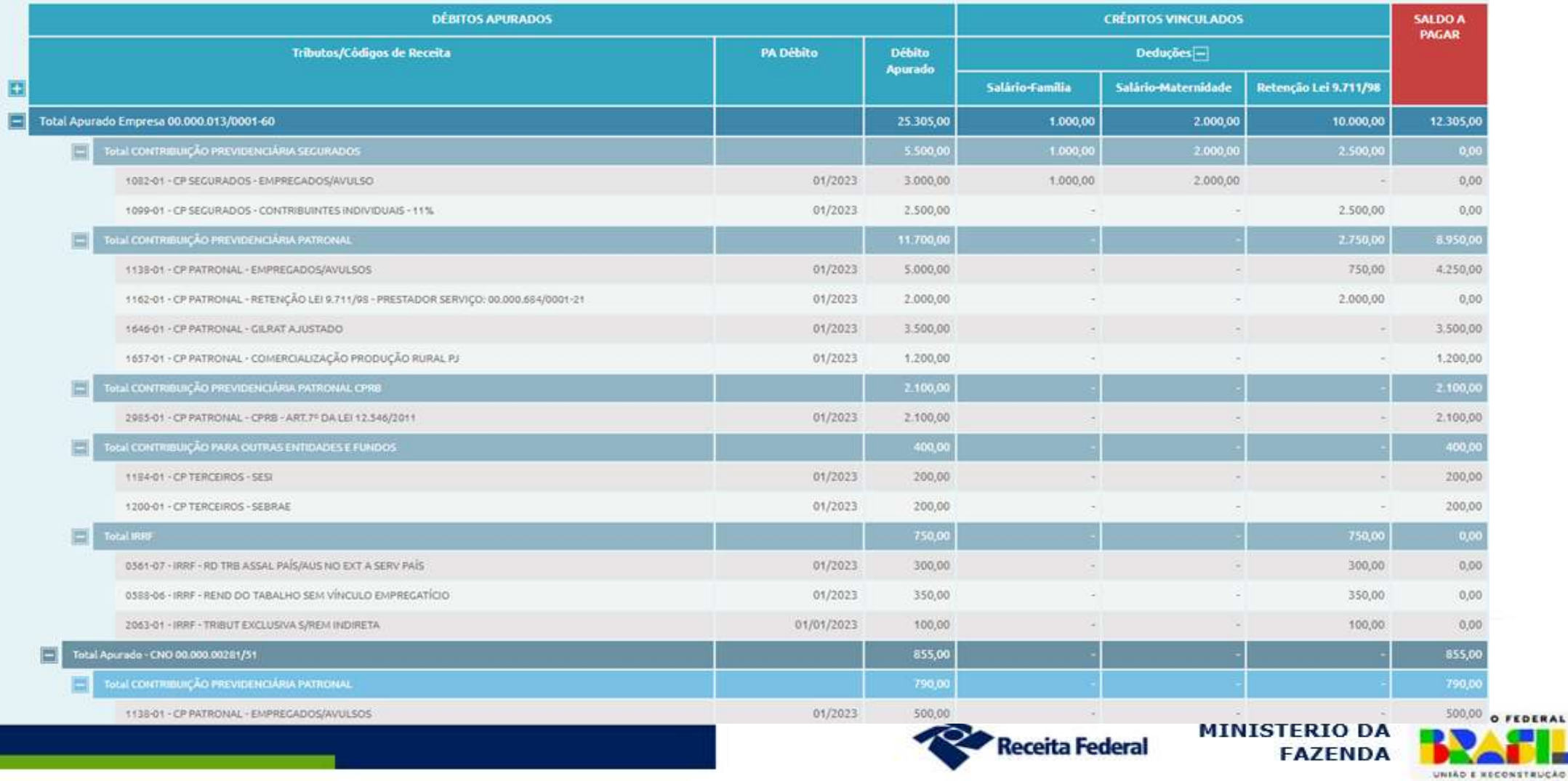

## **DCTFWeb - Transmissão**

### **Filtros**

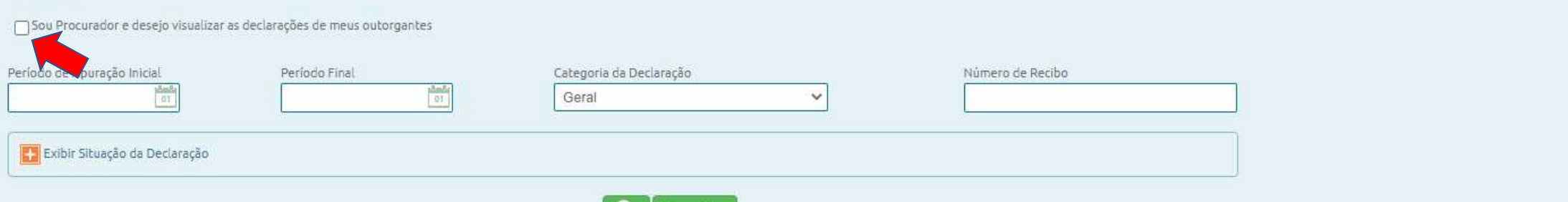

Pesquisar  $\Omega$ 

### Relação de Declarações

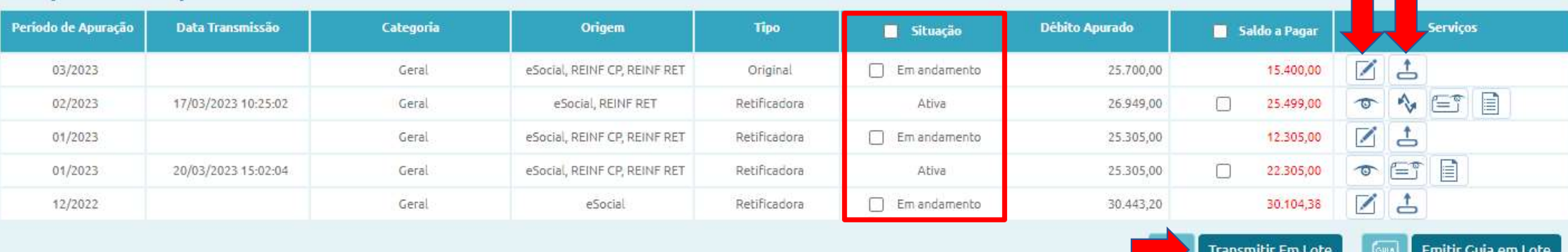

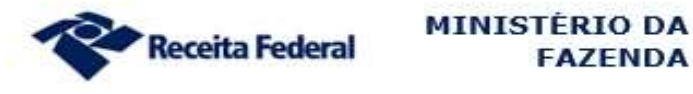

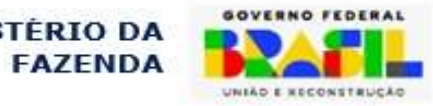

### DCTFWeb em andamento

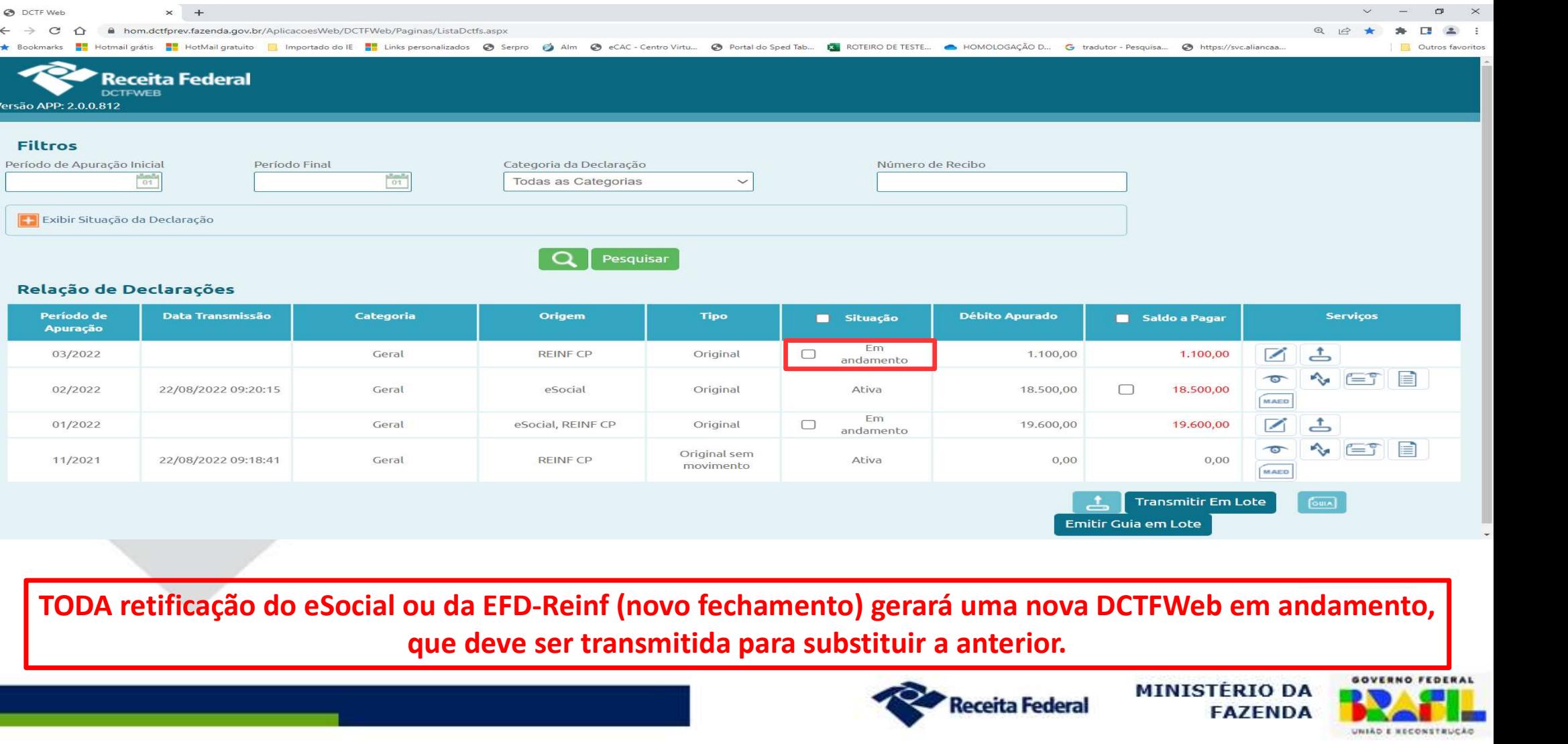

que deve ser transmitida para substituir a anterior.

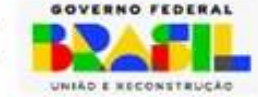

### **DCTFWeb - Transmissão**

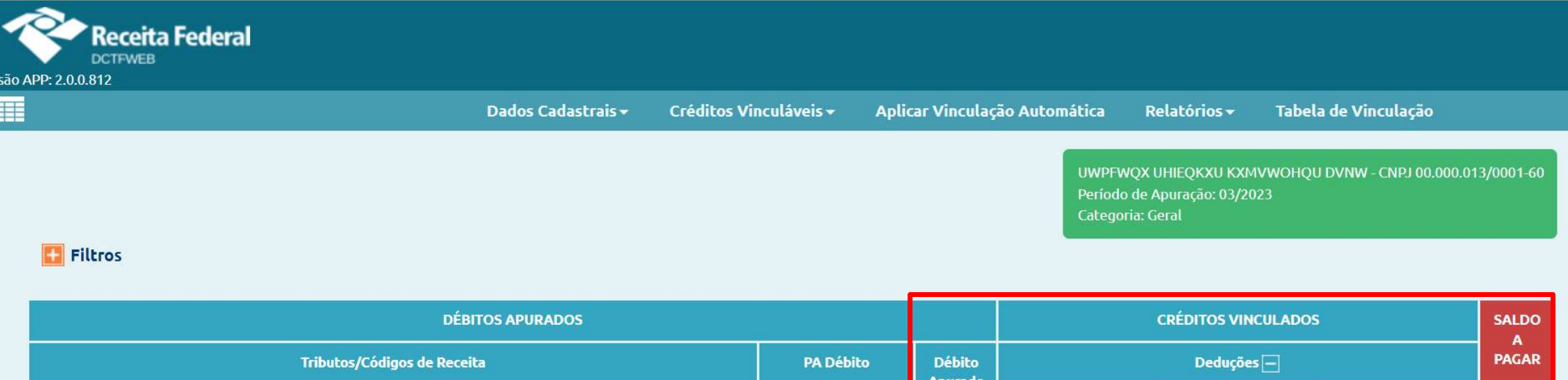

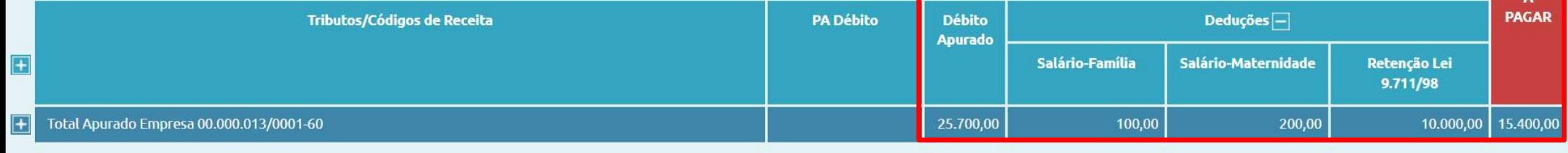

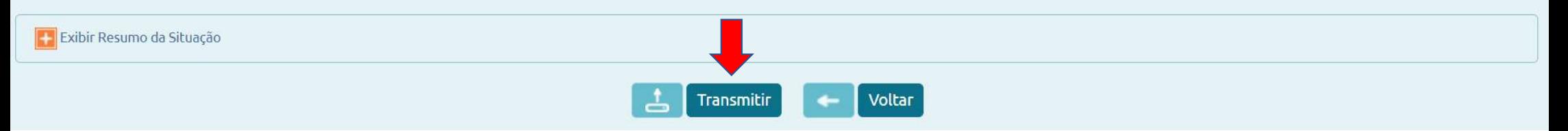

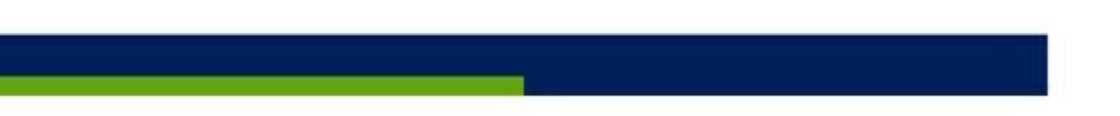

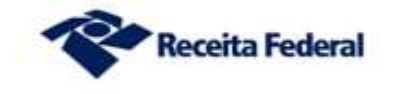

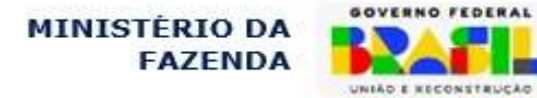

# **Documento de Arrecadação<br>Substituição da GPS**

### Substituição da GPS

Por DARF numerado (com código de barras e QR-PIX)

- Contribuintes em geral
- Gerado somente na internet
- Por DAE (Documento de Arrecadação do eSocial)
- Para empregadores domésticos, segurados especiais e MEI;
- Inclui também o FGTS e o IRRF.

Nos demais casos, o FGTS será gerado em ambiente da Caixa Econômica Federal, a partir das informações transmitidas ao eSocial.

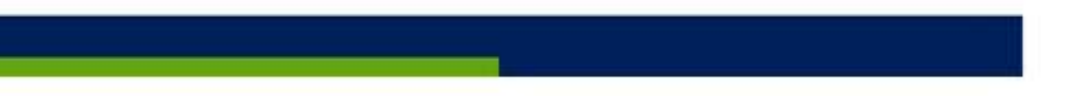

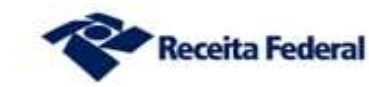

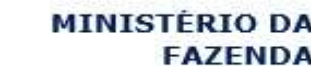

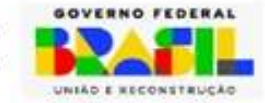

Documento de Arrecadação<br>DARF numerado emitido no Sicalcweb. DARF numerado emitido no Sicalcweb.

- Solução de contingência;
- Códigos de receita liberados por comando manual;
- Podem ser emitidos antes da transmissão da DCTFWeb;
- Reconhecidos pelos sistemas de cobrança e DCTFWeb;

Deve ser utilizado somente se indisponível a geração pela DCTFWeb

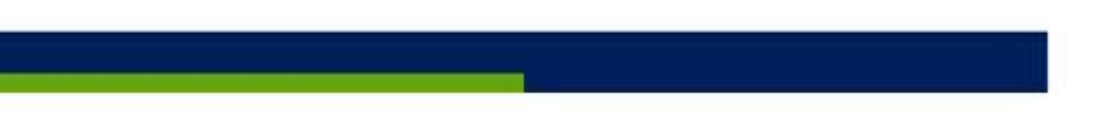

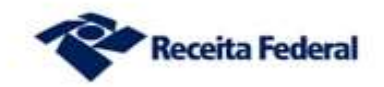

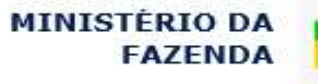

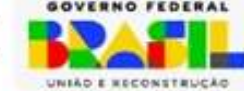

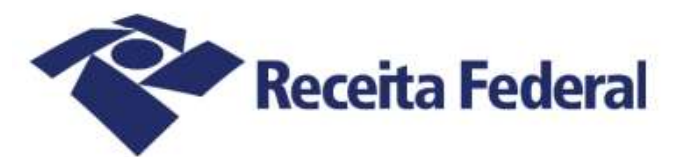

### Documento de Arrecadação de Receitas Federais

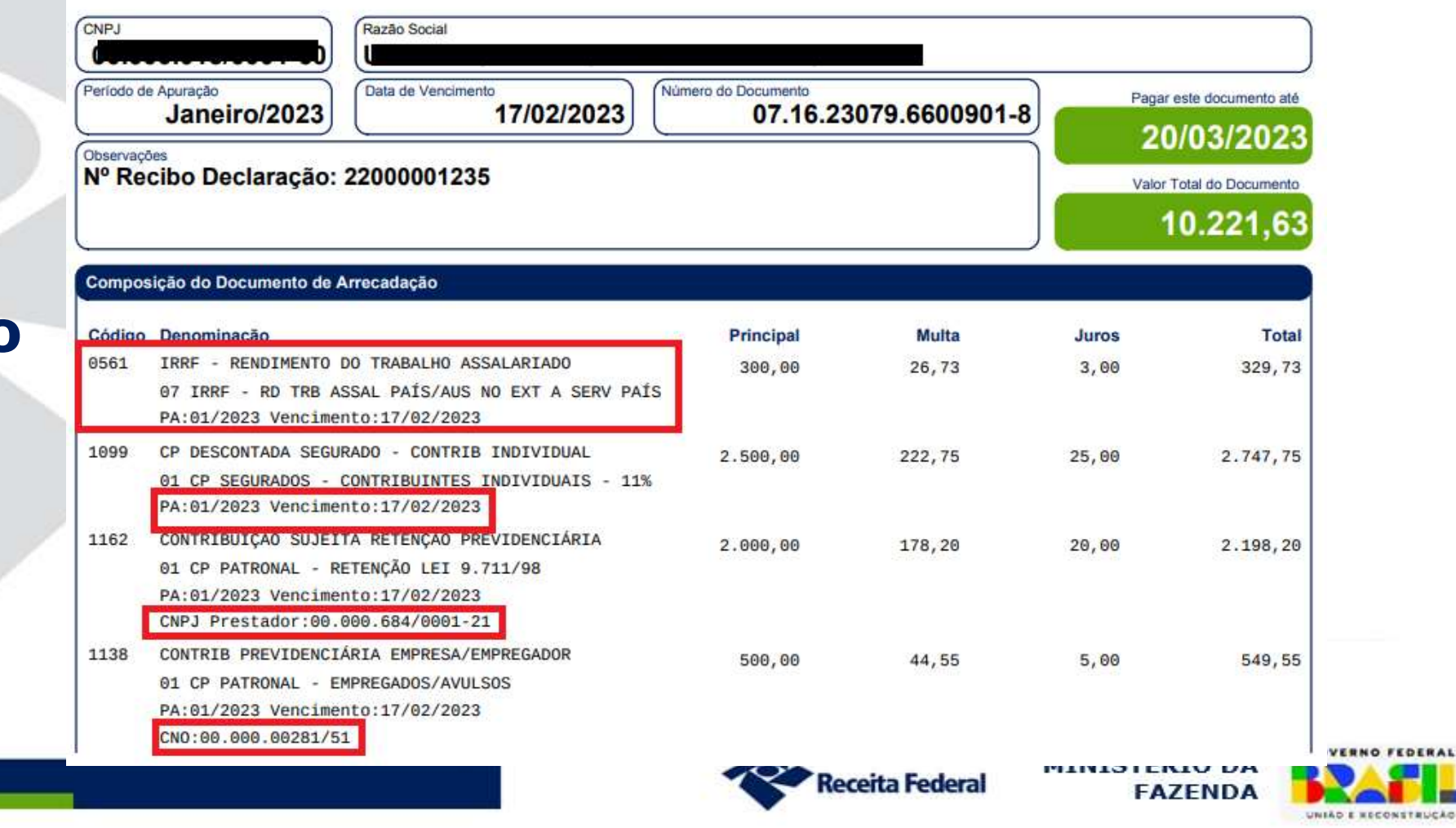

## DARF **Numerado**

# DCTFWeb – Códigos de Receita X Comprovante de Declaração do SEFIP<br>
10 BA FAZENDA – NF DATA: 01/10/2017<br>
10 8.40 (20/08/2014) TABELAS 85.0 (11/01/2016)<br>
COMPROVANTE DE DECLARAÇÃO DAS CONTRIBUIÇÕES A RECOLHER À PREVIDÊNCIA S

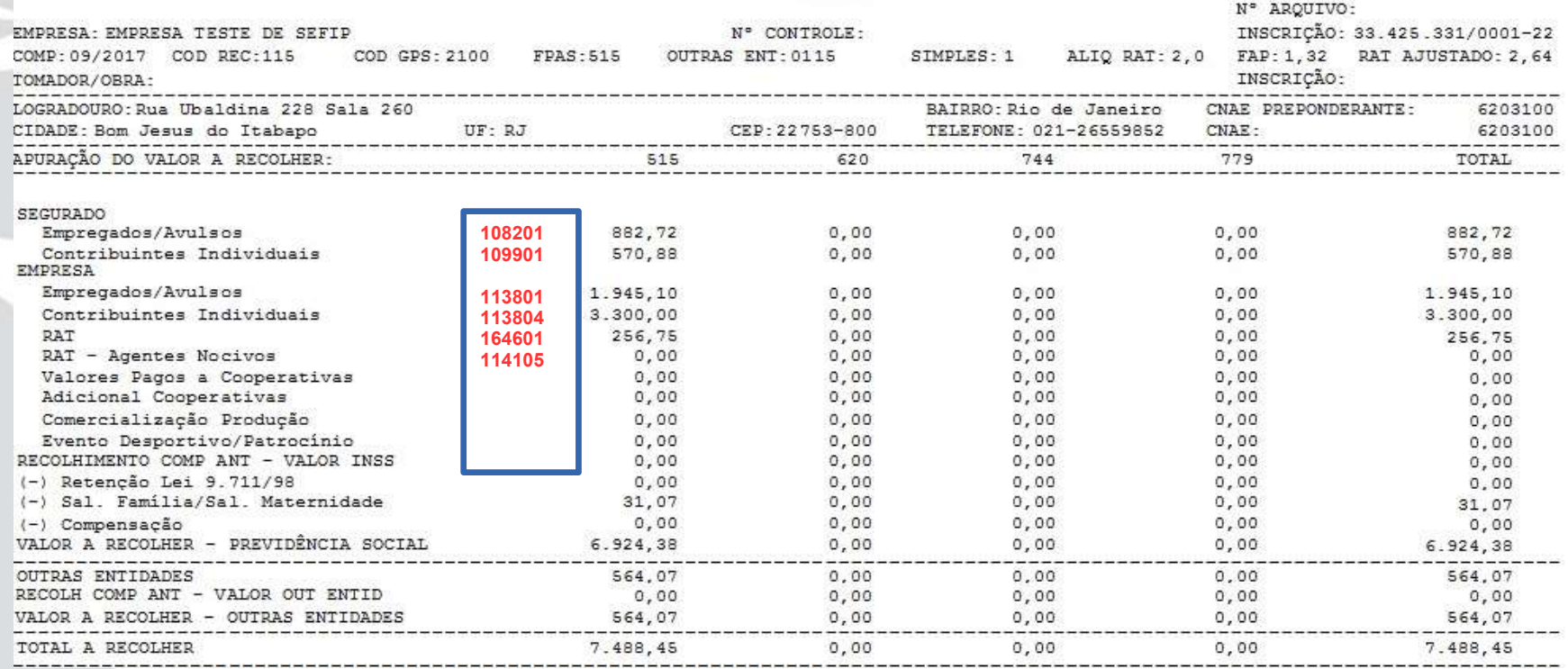

Obs.: A retenção efetuada pelo tomador não era declarada em GFIP (CR 116201 e 114106)

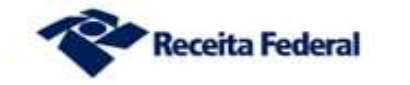

**MINISTÉRIO DA FAZENDA** 

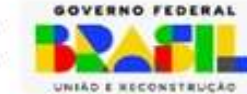

## DARF Numerado

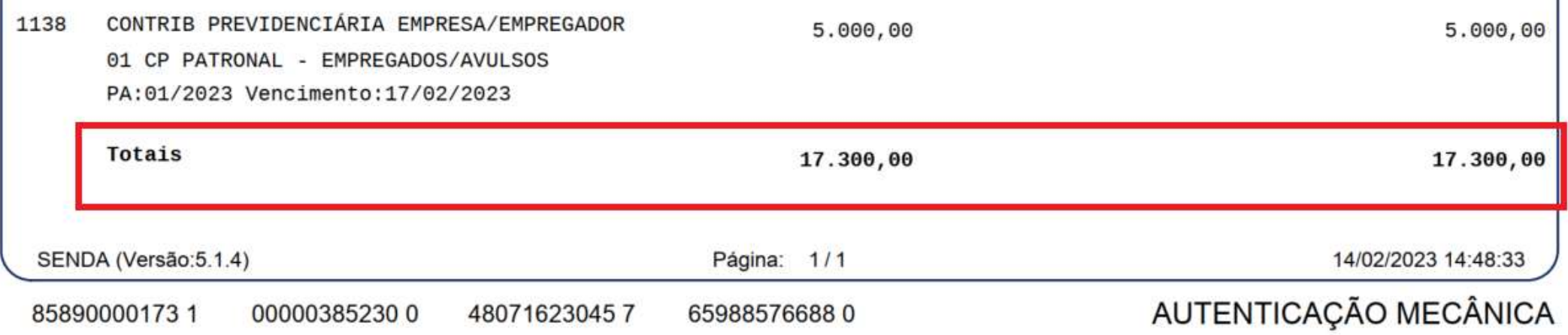

 $\mathbf{I}$ 

UNIÃO E RECONSTRUÇÃO

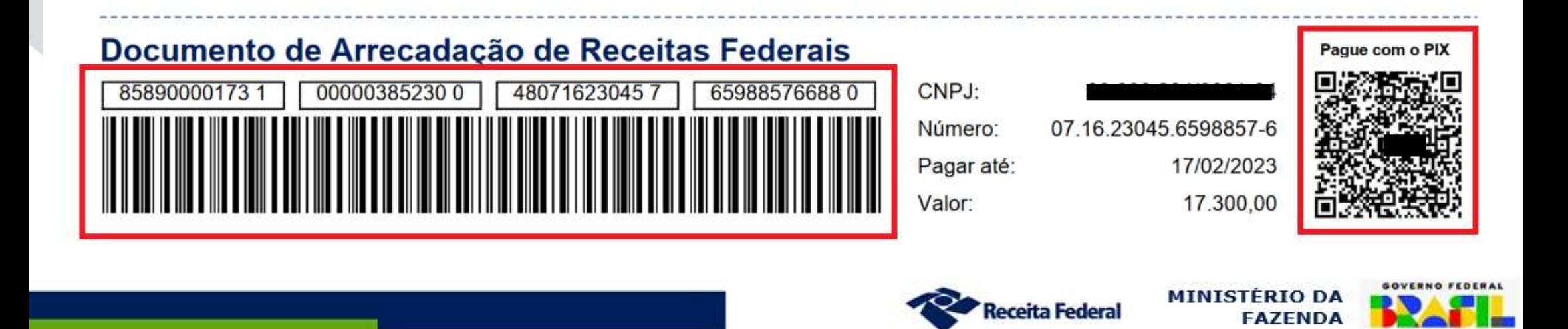

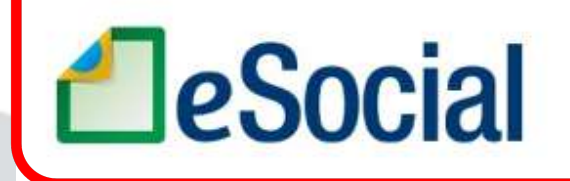

**DAE** 

### Documento de Arrecadação do eSocial

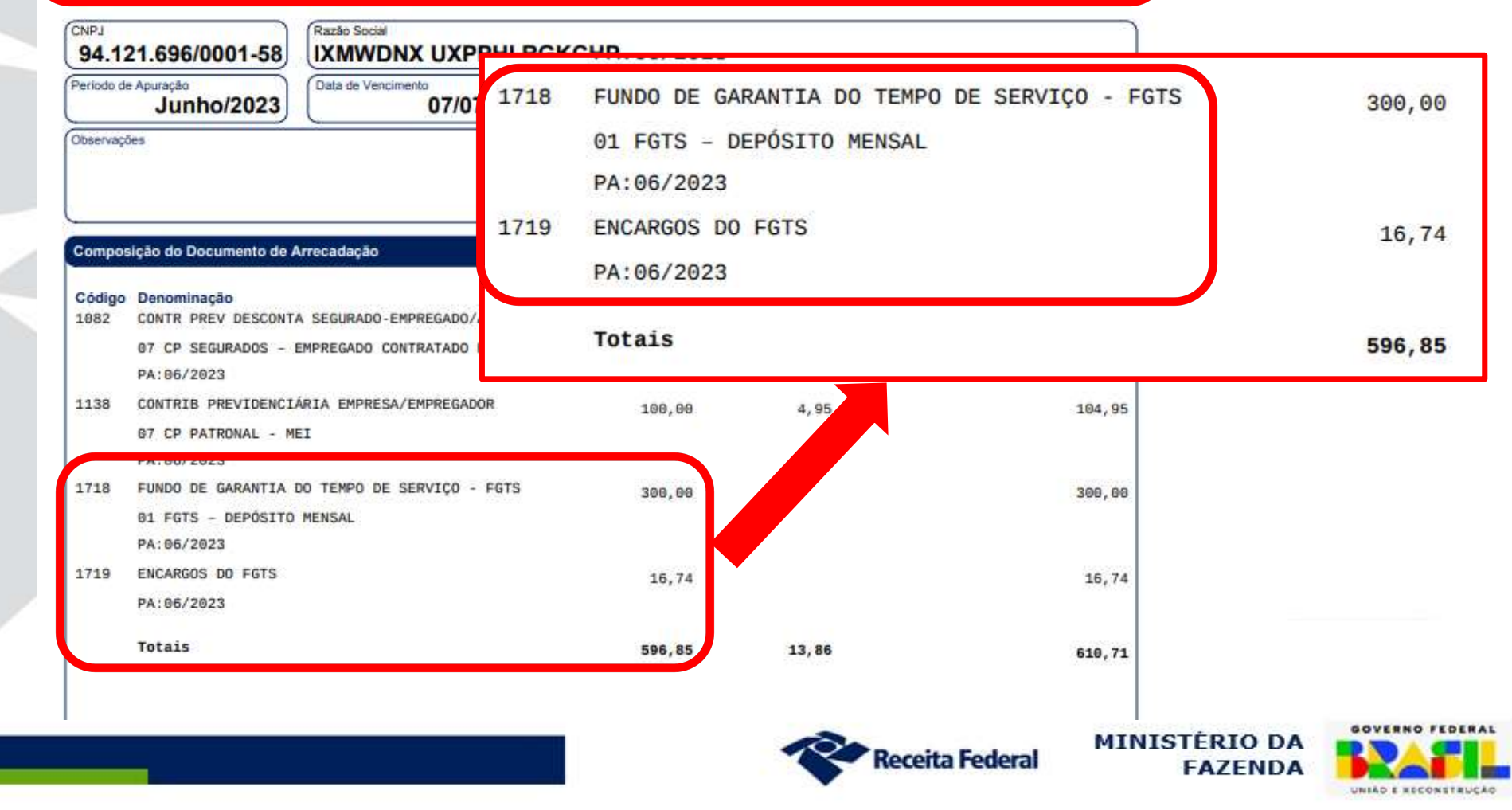

# DCTFWeb – Emissão de DARF<br>A partir da tela de edição - Padrão

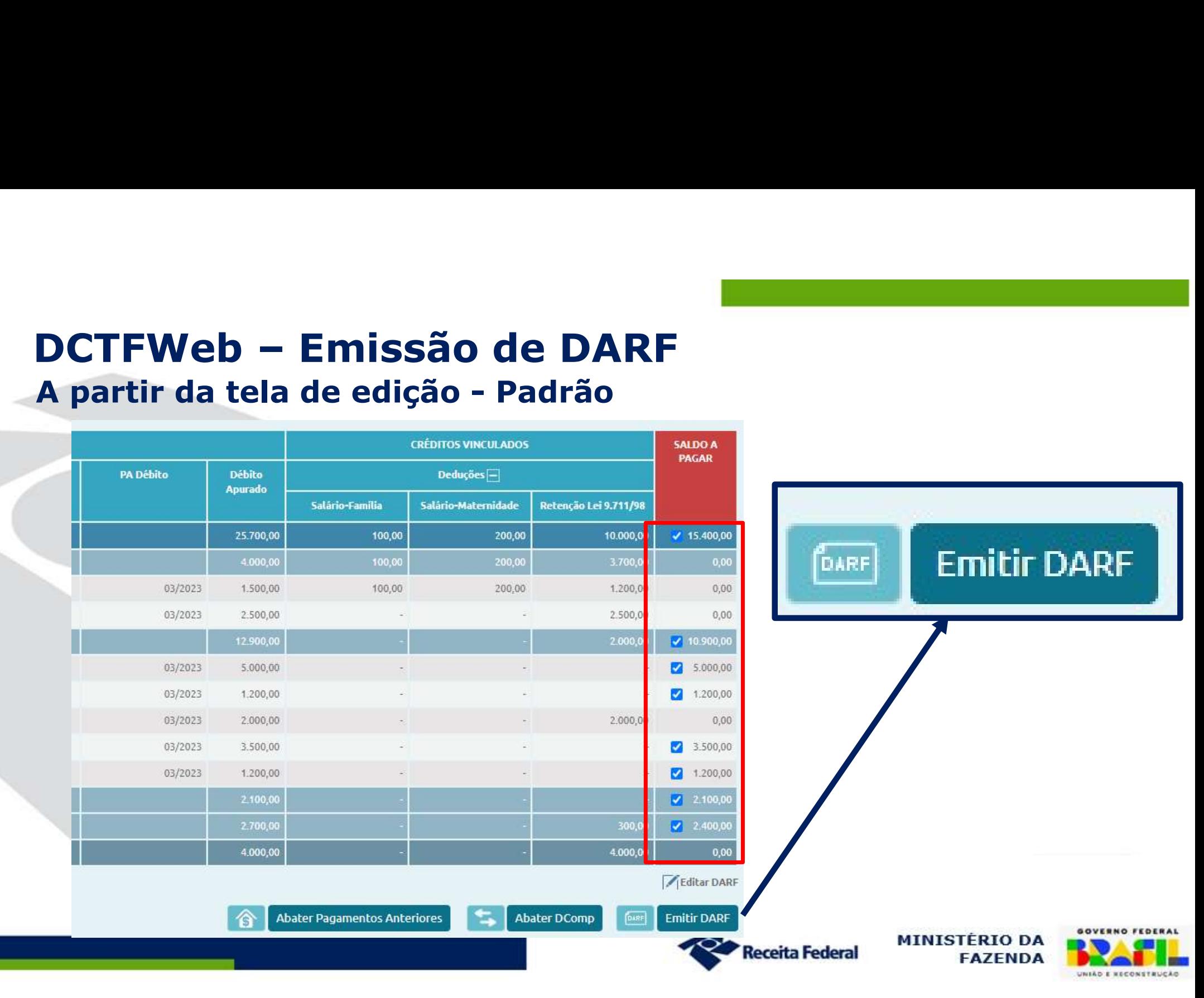

# **DCTFWeb – Emissão de DARF<br>Tela de Filtros - DARF de MAED**

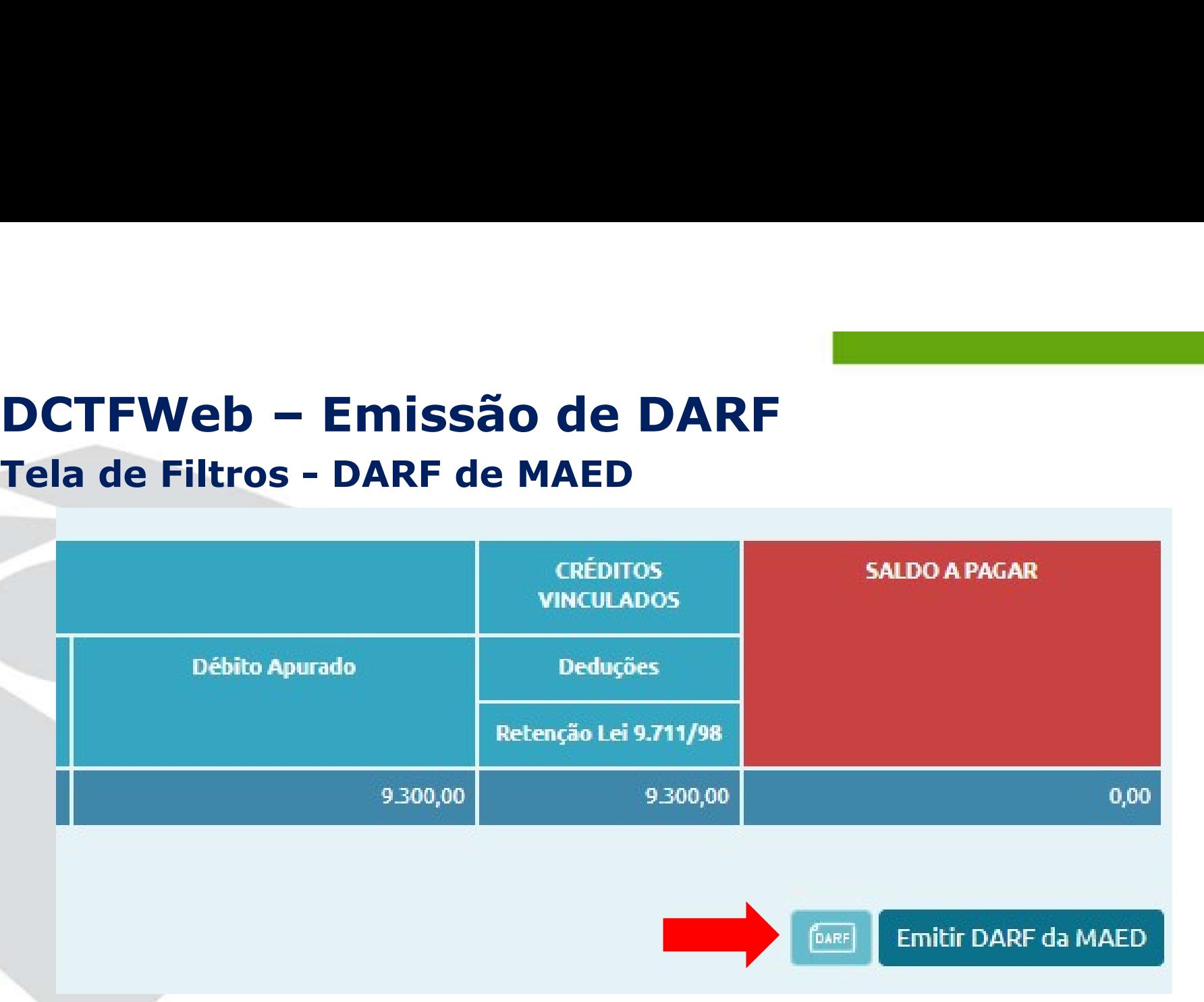

Pode ser emitido somente até o vencimento. Após vencido, emitir na situação fiscal

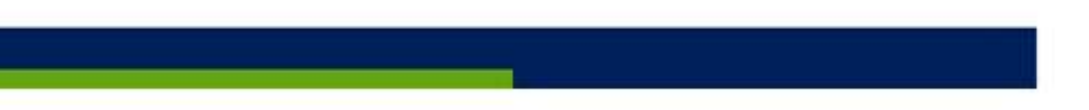

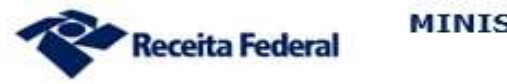

**MINISTÉRIO DA FAZENDA** 

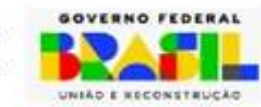

# **DCTFWeb – Relatórios<br>Antes da transmissão da Após da Antes da transmissão da Após de Após de Após de Após de Após de Após de Após d**<br>Após de Após de Após de Após de Após de Após de Após de Após de Após de Após de Após de

### Antes da transmissão Após da transmissão

Crédito por Documento Resumo de Débitos Resumo de Créditos **Débitos** Créditos

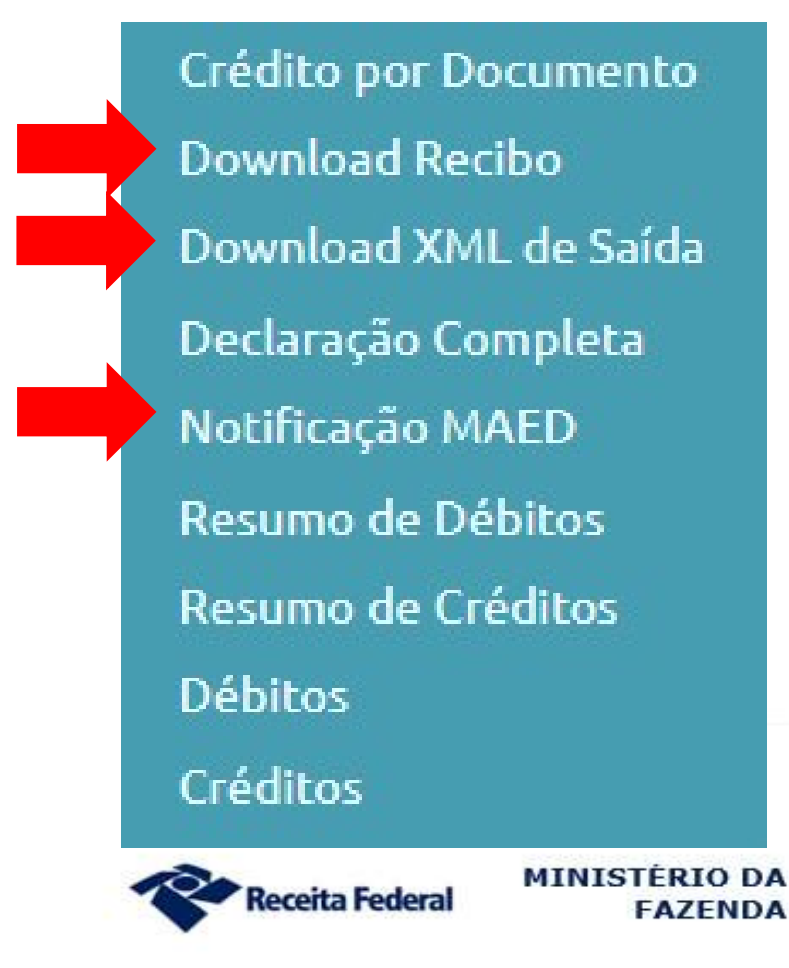

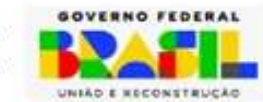

### **DCTFWeb - Relatórios > Download do Recibo**

**MINISTÉRIO DA ECONOMIA** SECRETARIA ESPECIAL DA RECEITA FEDERAL DO BRASIL Recibo de Entrega da Declaração de Débitos e Créditos Tributários Federais Previdenciários - DCTFWeb

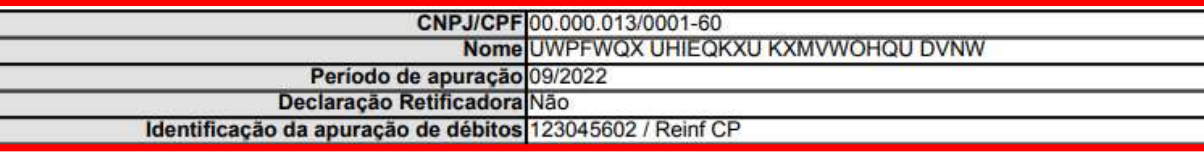

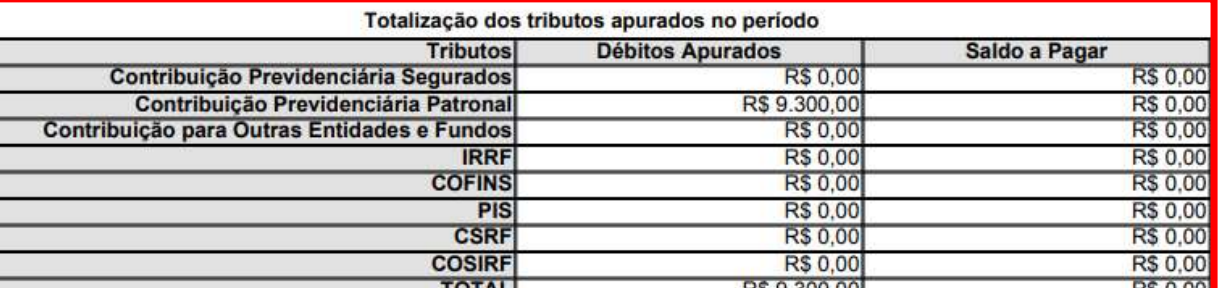

Recibo de Entrega da DCTFWeb

DCTFWeb recebida via Internet pelo Agente Receptor SERPRO em 21/03/2023 16:09:00

Nº do recibo de entrega 0000000022000001238

**Receita Federal** 

Esta DCTFWeb foi assinada com o certificado digital de NI:

E

00.000.013/0001-60

Recibo de Entrega da DCTFWeb DCTFWeb recebida via Internet pelo Agente Receptor SERPRO em 21/03/2023 16:09:00 Nº do recibo de entrega 0000000022000001238 Esta DCTFWeb foi assinada com o certificado digital de NI: 00.000.013/0001-60

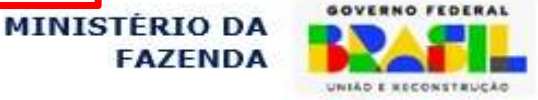

## Extinção do Crédito Tributário Compensação PER/DCOMP Web

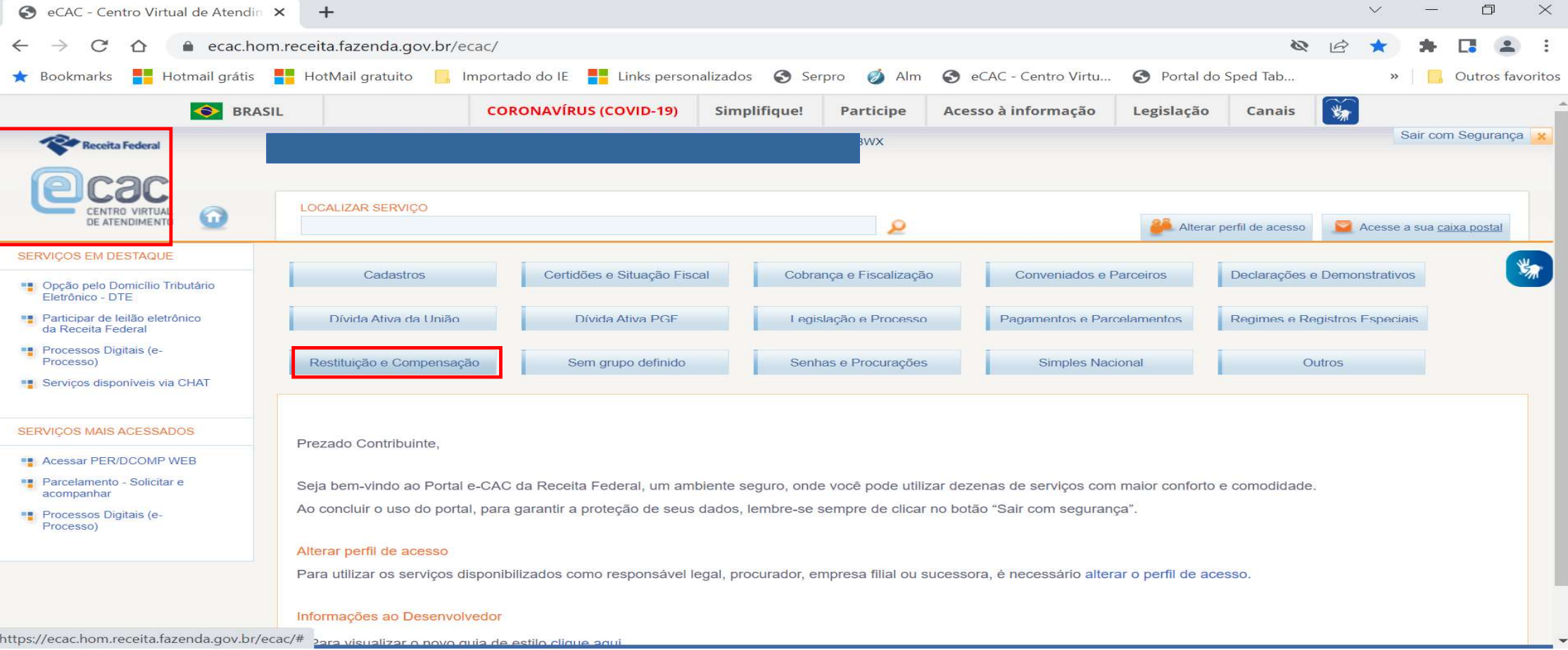

### DCTFWeb = "Fotografia" do momento da confissão da dívida! Situação Fiscal = eCac.

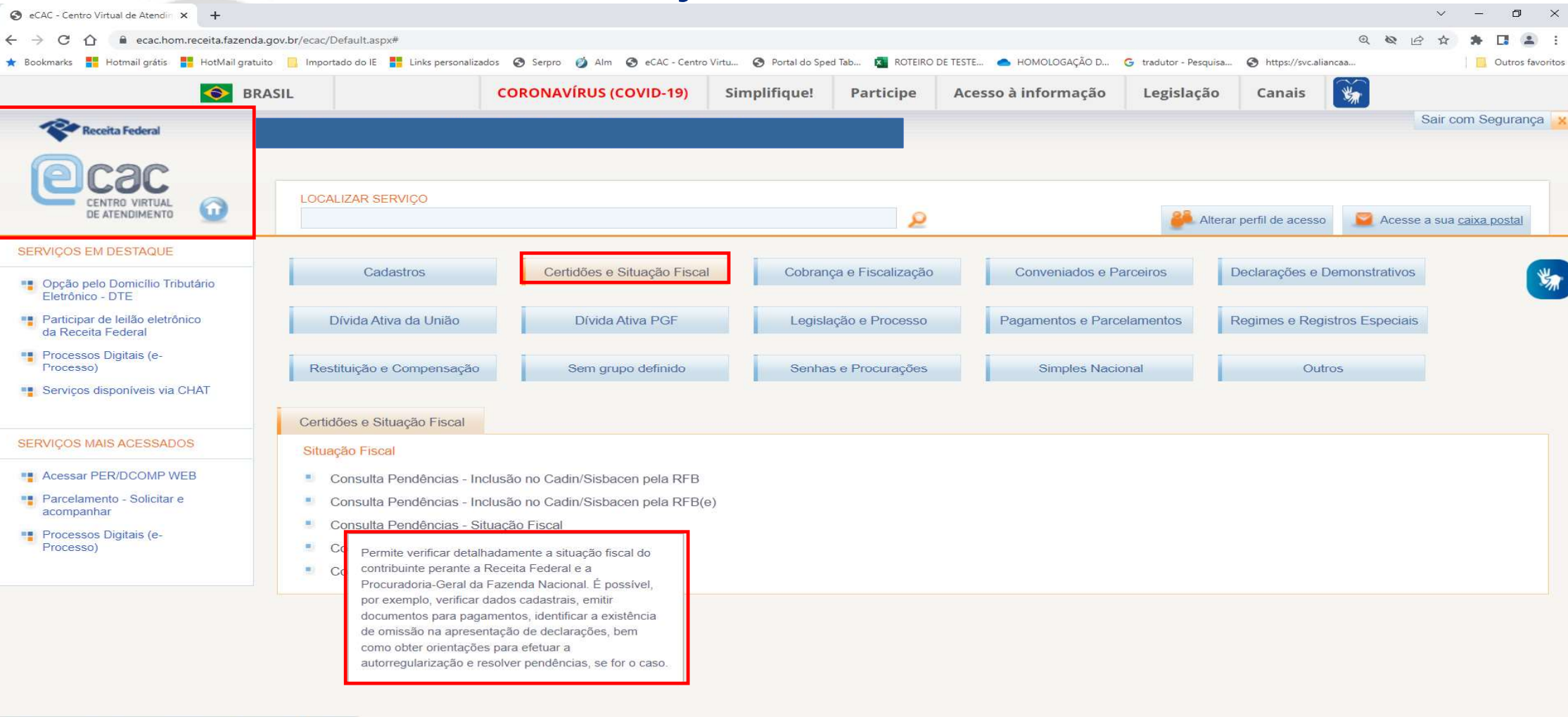

ttns://ecac.hom.receita fazenda nov.hr/ecac/Anlicacao.asny?id=28

# DCTFWeb – Abater DARF/DCOMP

### Importante!

As funcionalidades Abater Pagamentos Anteriores e Abater Dcomp não gravam os créditos na declaração, pois não há nova **DCTFWeb – Abater DARF/DCOMP<br>Importante!**<br>As funcionalidades Abater Pagamentos Anteriores e Abat<br>Dcomp não gravam os créditos na declaração, pois não há r<br>transmissão de DCTFWeb (não há retificadora);<br>Estas opções devem se

Estas opções devem ser utilizadas apenas para apurar eventual saldo a pagar e gerar o DARF;

Se a intenção for atualizar a DCTFWeb, deve-se criar uma declaração retificadora e importar estes créditos.

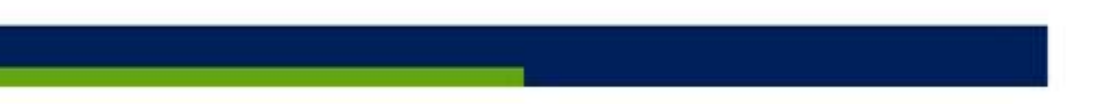

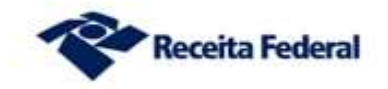

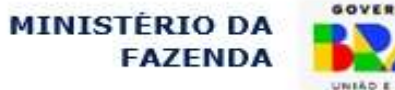

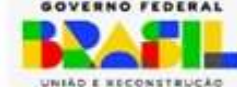

### Documentos auxiliares

Disponíveis em: https://www.gov.br/receitafederal/pt-br/assuntos/orientacaotributaria/declaracoes-e-demonstrativos/DCTFWeb

- Instrução Normativa RFB nº 2.005/2021 (atualizada)
- Manual de Orientação da DCTFWeb
- Guia Rápido da DCTFWeb
- Perguntas e Respostas da DCTFWeb
- Notas Orientativas

Fale Conosco: https://www.gov.br/receitafederal/pt-br/canais\_atendimento/fale-

conosco/empresa/dctfweb

chatRFB: http://receita.economia.gov.br/contato/chat

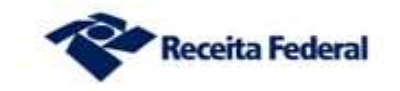

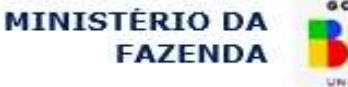

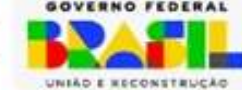

Ministério da Fazenda - MF<br>Secretaria Especial da Receita Federal do Brasil – RFB<br>Subsecretaria de Arrecadação, Cadastro e Atendimento – SUARA<br>Coordenação-Geral de Administração do Crédito Tributário - COR Ministério da Fazenda - MF<br>Secretaria Especial da Receita Federal do Brasil – RFB<br>Subsecretaria de Arrecadação, Cadastro e Atendimento – SUARA<br>Coordenação-Geral de Administração do Crédito Tributário - CORAT Ministério da Fazenda - MF<br>Secretaria Especial da Receita Federal do Brasil – RFB<br>Subsecretaria de Arrecadação, Cadastro e Atendimento – SUARA<br>Coordenação-Geral de Administração do Crédito Tributário - CORAT Ministério da Fazenda - MF<br>Secretaria Especial da Receita Federal do Brasil – RFB<br>Subsecretaria de Arrecadação, Cadastro e Atendimento – SUARA<br>Coordenação-Geral de Administração do Crédito Tributário - CORAT<br>Coordenação-Ge

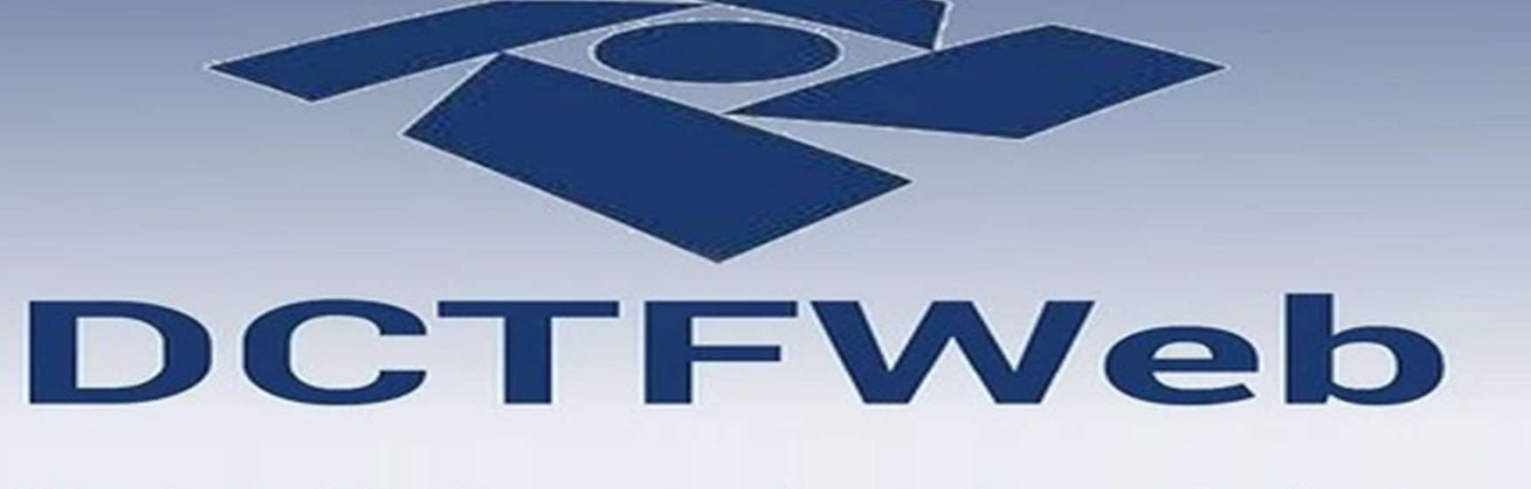

## Modernidade a serviço da sociedade

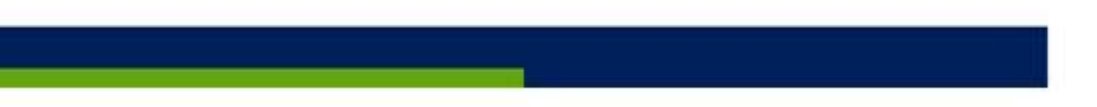

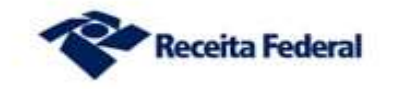

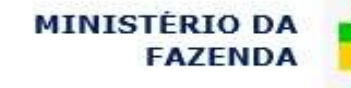

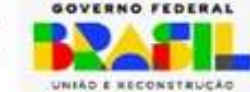